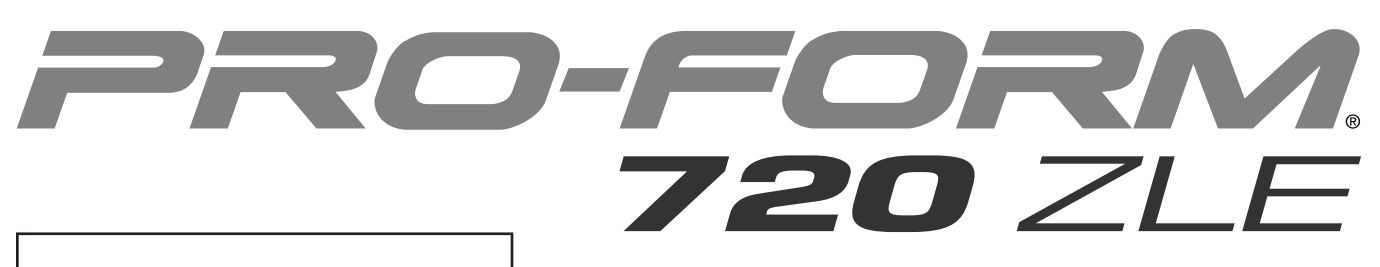

#### **Modell-Nr. PFEVEL87912.0 Serien-Nr.**

Schreiben Sie die Seriennummer für späteren Gebrauch an die freie Stelle oben.

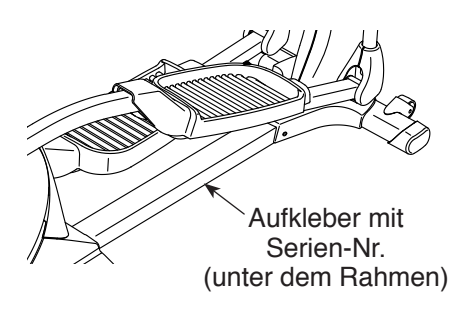

# **KUNDENDIENST**

Bei Fragen und fehlender oder beschädigter Teile, kontaktieren Sie den Kundendienst (siehe Informationen unten), oder kontaktieren Sie das Geschäft wo Sie dieses Produkt gekauft haben.

# **0800 589 09 88 Mo - Fr 12:00 - 18:00 CET**

**Internetseite:**

www.iconsupport.eu

**Email:** csuk@iconeurope.com

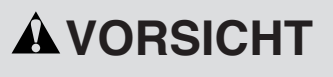

**Lesen Sie bitte aufmerksam alle Anleitungen, bevor Sie dieses Gerät in Betrieb nehmen. Verwahren Sie diese Bedienungsanleitung für späteren Gebrauch.**

# **BEDIENUNGSANLEITUNG**

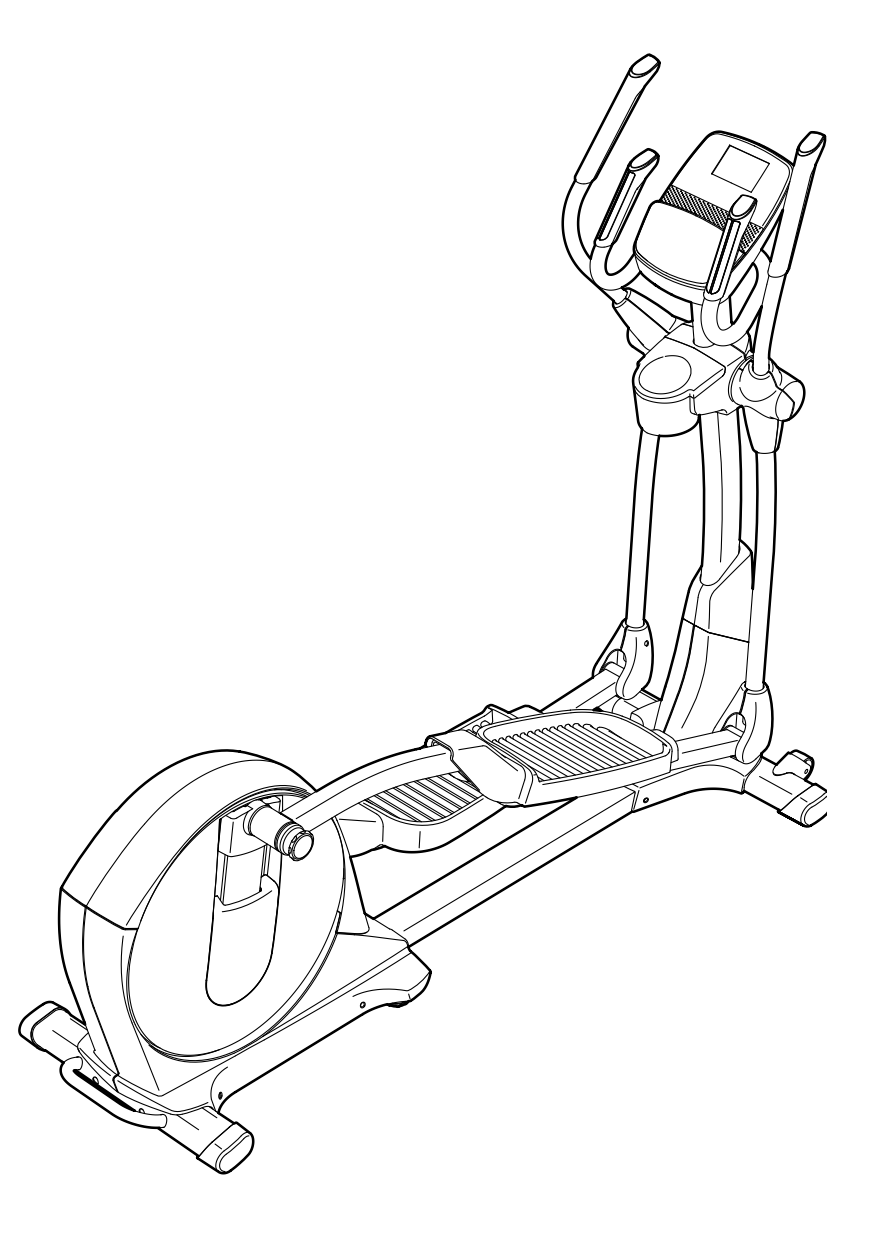

**www.iconeurope.com**

# **INHALTSVERZEICHNIS**

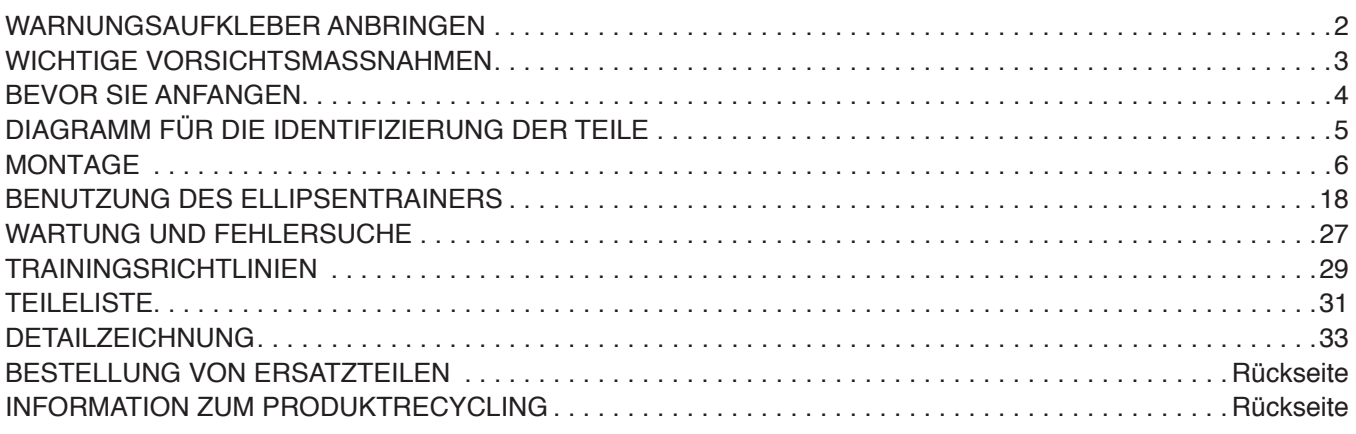

# **WARNUNGSAUFKLEBER ANBRINGEN**

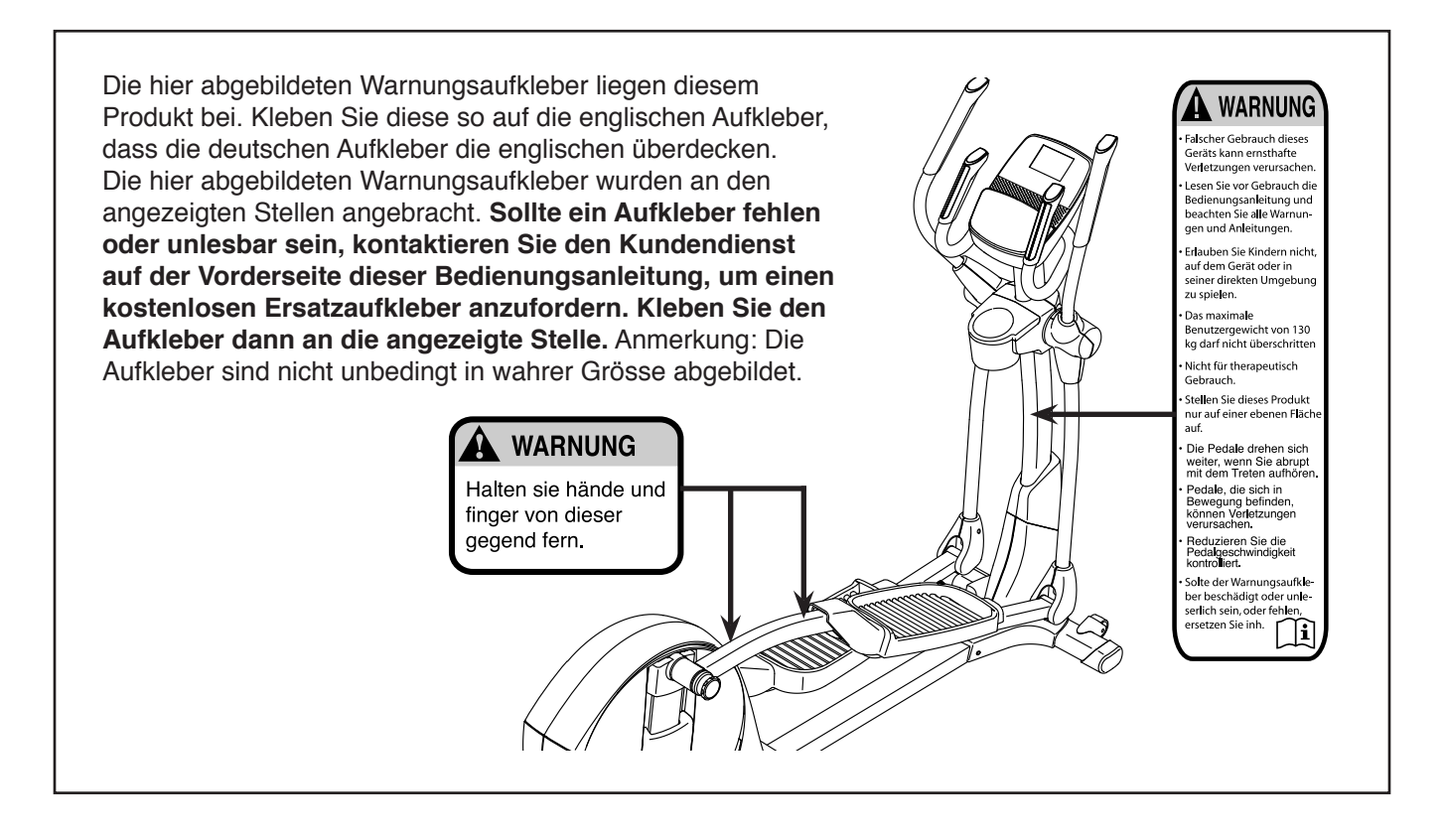

# **WICHTIGE VORSICHTSMASSNAHMEN**

*A* **WARNUNG:** Um ernsthafte Verletzungen zu vermeiden, lesen Sie bitte alle wichtigen **Vorsichtsmassnahmen und Anleitungen in dieser Bedienungsanleitung und alle Warnungen, die auf dem Ellipsentrainer angebracht wurden, bevor Sie dieses Ellipsentrainer benutzen. Der Hersteller (ICON) übernimmt keine Haftung für Personen- oder Sachschäden, die durch dieses Produkt oder seine Benutzung entstanden sind.**

- **1. Bevor Sie mit diesem oder irgendeinem anderen Trainingsprogramm beginnen, konsultieren Sie bitte zunächst Ihren Arzt. Dies ist besonders für Personen über 35 Jahre oder für Personen mit Gesundheitsproblemen wichtig.**
- **2. Verwenden Sie Ihren Ellipsentrainer nur so, wie es in dieser Anleitung beschrieben wird.**
- **3. Der Eigentümer ist dafür verantwortlich, dass alle Benutzer des Ellipsentrainers hinreichend über alle Vorsichtsmassnahmen informiert sind.**
- **4. Der Ellipsentrainer ist nur für den Hausgebrauch vorgesehen. Verwenden Sie ihn nicht in kommerziellem, verpachtetem oder institutionellem Rahmen.**
- **5. Bewahren Sie den Ellipsentrainer im Haus auf und halten Sie ihn von Feuchtigkeit und Staub fern. Stellen Sie den Ellipsentrainer auf keinen Fall in einer Garage, auf einer überdachten Terrasse oder in der Nähe von Wasser auf.**
- **6. Stellen Sie den Ellipsentrainer auf eine ebene Fläche mit einem Freiraum von mindestens 0,9 m vorne und 0,6 m hinten auf beiden Seiten. Legen Sie zum Schutz des Bodens oder des Teppichs eine Unterlage unter den Ellipsentrainer.**
- **7. Inspizieren Sie regelmässig alle Teile und ziehen Sie sie, wenn notwendig, nach. Abgenutzte Teile müssen sofort ersetzt werden.**
- **8. Kinder unter 12 Jahren und Haustiere müssen jederzeit vom Ellipsentrainer ferngehalten werden.**
- **9. Der Ellipsentrainer sollte nur von Personen mit einem Körpergewicht von nicht mehr als 130 kg benutzt werden. Tragen Sie während des Trainings angemessene Sportkleidung.**
- **10. Tragen Sie während des Trainings angemessene Sportkleidung. Tragen Sie keine zu weite Kleidung, die sich im Ellipsentrainer verfangen könnte. Zum Schutz Ihrer Füsse sollten Sie immer Sportschuhe tragen.**
- **11. Halten Sie sich beim Aufsteigen, Absteigen oder Benutzen des Ellipsentrainers immer an den Haltestangen oder an den Oberkörperarmen fest.**
- **12. Der Herzfrequenzmonitor ist kein medizinisches Instrument. Verschiedene Faktoren können die Herzfrequenzwerte beeinflussen. Der Herzfrequenzsensor ist nur als Trainingshilfe gedacht, um die Herzfrequenz-Trends im Allgemeinen zu beobachten.**
- **13. Der Ellipsentrainer hat kein Freilaufrad. Daher werden die Pedale so lange in Bewegung bleiben, bis das Schwungrad zum Stillstand kommt. Reduzieren Sie Ihre Geschwindigkeit auf kontrollierte Weise.**
- **14. Halten Sie Ihren Rücken immer gerade, wenn Sie auf dem Ellipsentrainer trainieren. Drücken Sie den Rücken keinesfalls durch.**
- **15. Überanstrengung beim Training kann zu ernsthaften Verletzungen oder sogar zum Tod führen. Wenn Sie sich einer Ohnmacht nahe fühlen oder Schmerzen während des Trainings verspüren, beenden Sie das Training sofort und ruhen Sie sich aus.**

# **BEVOR SIE ANFANGEN**

Vielen Dank, dass Sie sich für den Kauf eines PROFORM® 720 ZLE Ellipsentrainer entschieden haben. Der 720 ZLE Ellipsentrainer bietet eine beeindruckende Anzahl von Funktionen an, die Ihre Workouts zu Hause wirksamer und angenehmer gestalten werden.

**Lesen Sie bitte zu Ihrem eigenen Vorteil diese Bedienungsanleitung genauestens durch, bevor Sie den Ellipsentrainer in Betrieb nehmen.** Sollten Sie nach der Lektüre dieser Bedienungsanleitung noch Fragen haben, finden Sie die Kontaktinformation auf der Vorderseite. Damit wir Ihnen schneller helfen können, halten Sie bitte die Produktmodellnummer und die Seriennummer bereit, bevor Sie mit uns in Kontakt treten. Die Modellnummer und die Stelle, wo der Aufkleber mit der Seriennummer angebracht ist, finden Sie auf der Vorderseite der Bedienungsanleitung.

Bevor Sie weiterlesen, werfen Sie bitte zuerst einen Blick auf die unten abgebildete Zeichnung und machen Sie sich mit den gekennzeichneten Einzelteilen vertraut.

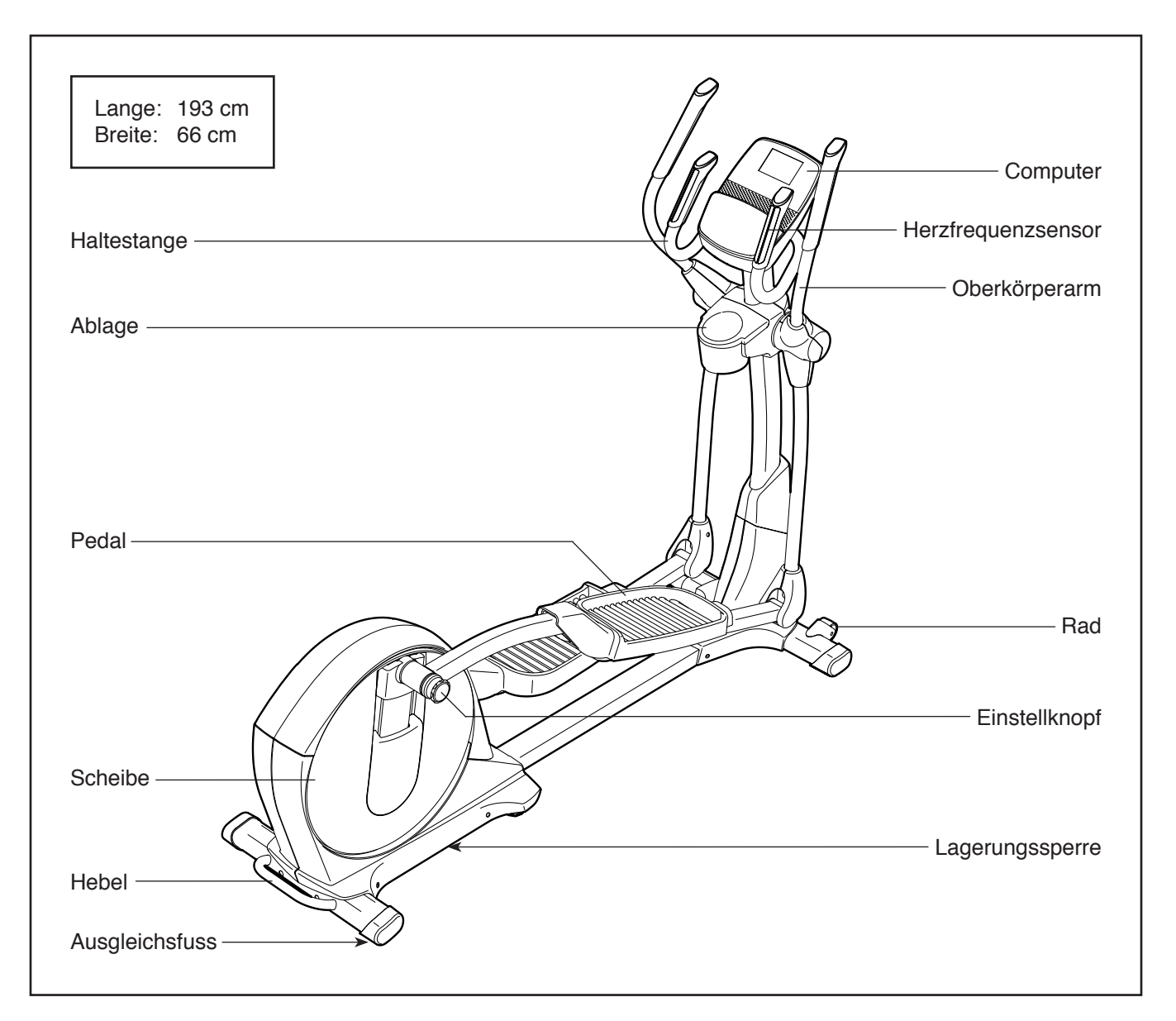

# **DIAGRAMM FÜR DIE IDENTIFIZIERUNG DER TEILE**

Beziehen Sie sich auf die Abbildungen unten, um die kleinen Teile, die in der Montage verwendet werden, zu identifizieren. Die Zahlen in Klammern sind die Bestellnummern, welche mit den Zahlen der TEILELISTE am Ende dieser Bedienungsanleitung übereinstimmen. Die Zahl hinter der Klammer gibt an, wieviele solche Teile bei der Montage gebraucht werden. **Anmerkung: Sollte sich ein Teil nicht im Teilesack befinden, sehen Sie erst nach, ob es nicht schon angebracht worden ist. Möglicherweise sind auch einige Extrateile beigelegt worden.**

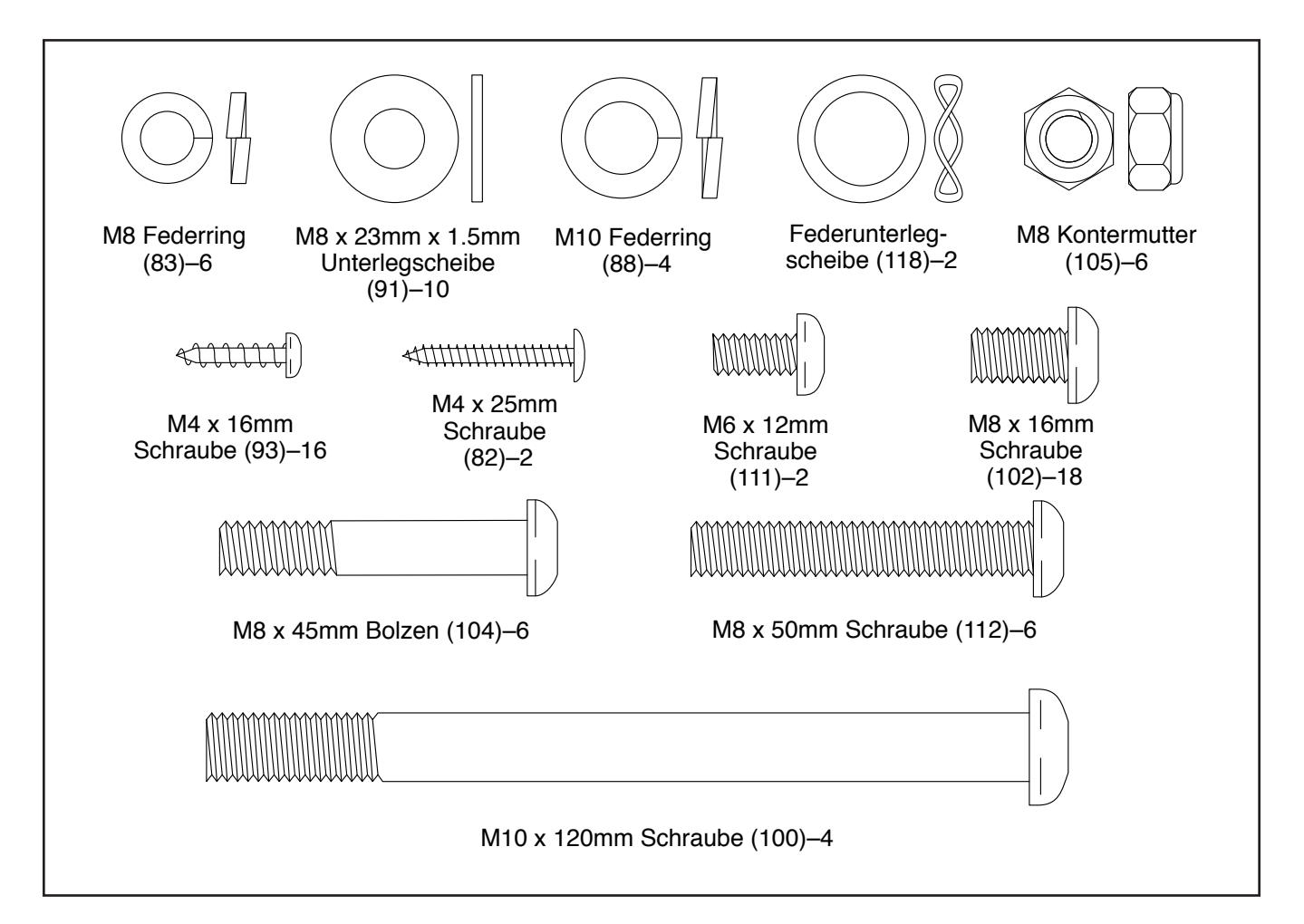

# **MONTAGE**

- Zur Montage braucht man zwei Personen.
- Legen Sie alle Teile an einen freigelegten Ort und entfernen Sie die Verpackungsmaterialien. Werfen Sie diese jedoch erst weg, wenn die Montage komplett fertiggestellt ist.
- Die linken Teile sind mit einem "L" oder mit "Left" markiert und die rechten Teile mit einem "R" oder "Right."
- • Um kleine Teile zu identifizieren, siehe Seite 5.

1. **Registrieren Sie Ihr Produkt auf www.iconsupport.eu.**

- • Aktiviert Ihre Garantie
- • Erspart Ihnen wertvolle Zeit falls Sie jemals den Kundendienst kontaktieren müssen
- • Ermöglicht uns Sie bei Upgrades und anderen Angeboten zu benachrichtigen

 Hinweis: Falls Sie keinen Internetanschluss haben, rufen Sie den KUNDENDIENST (siehe Vorderseite dieser Bedienungsanleitung) an.

Zur Montage werden ausser den mitgelieferten Werkzeugen auch die folgenden Werkzeuge benötigt:

ein Kreuzschlitzschraubendreher

ein Gummihammer

Elektrowerkzeuge.

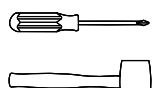

Die Montage wird erleichtert, wenn man einen Schlüsselsatz besitzt. Um ein Beschädigen der Teile zu vermeiden, benutzen Sie keine

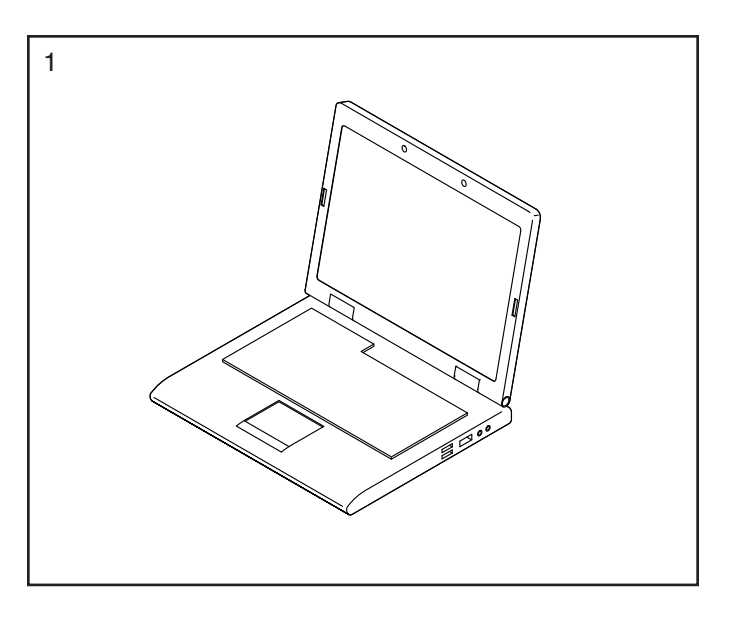

2. Ziehen Sie den Klapprahmen (2) zurück bis er einrastet. Anschliessend, siehe DEN ELLIPSENTRAINER ZUSAMMENKLAPPEN UND AUFKLAPPEN auf Seite 18, und klappen Sie den Ellipsentrainer auf.

**Hinweis: Es könnte einfacher sein, diesen Schritt durchzuführen während der Ellipsentrainer sich in der zusammengeklappten Position befindet.**

Während eine zweite Person den Klapprahmen (2) hebt, befestigen Sie die hintere Stützstange (4) an den Klapprahmen mit zwei M10 x 120mm Schrauben (100) und zwei M10 Federringe (88).

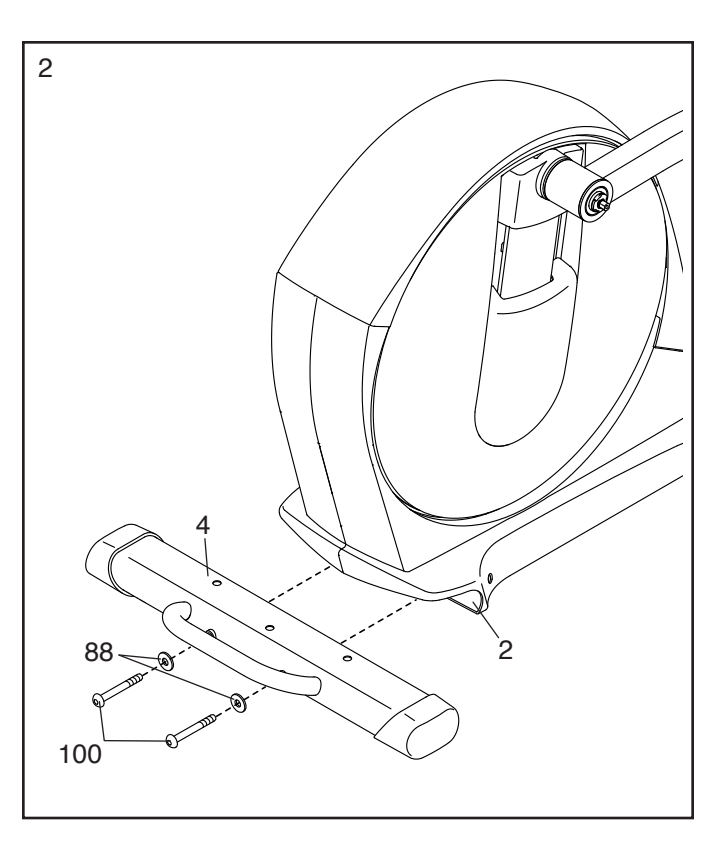

3. Während eine zweite Person den Rahmen (1) hebt, befestigen Sie die vordere Stützstange (3) an den Rahmen mit zwei M10 x 120mm Schrauben (100) und zwei M10 Federringe (88).

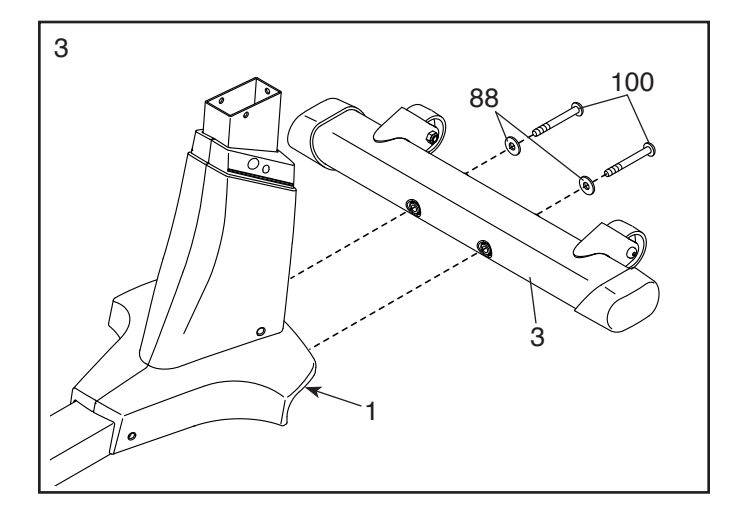

4. Legen Sie den kleinen Stossdämpfer (13) so aus, dass die vertieften Löcher sich in der angedeuteten Position befinden.

Während eine zweite Person den Rahmen (1) hebt, befestigen Sie den kleinen Stossdämpfer (13) an die Unterseite des Rahmens mit zwei M4 x 25mm Schrauben (82).

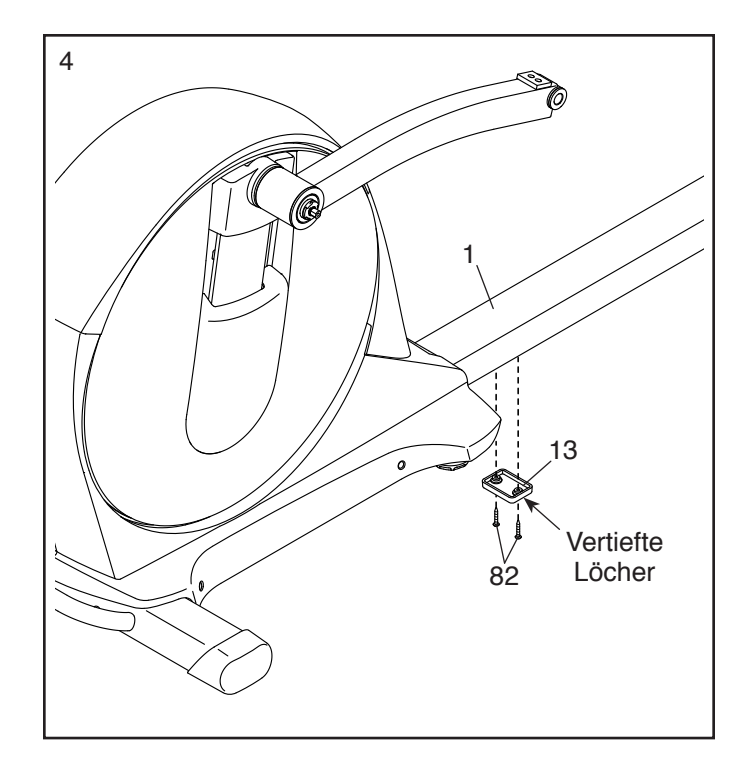

5. Legen Sie den Pfosten (5) und die obere Abdeckung (23) wie angezeigt aus. Schieben Sie die obere Abdeckung nach oben auf den Pfosten auf.

Lassen Sie eine zweite Person den Pfosten (5) und die obere Abdeckung (23) an den Rahmen (1) hinhalten.

Verbinden Sie den Pfostendraht (60) mit den Rahmendraht (109).

**Hinweis: Um zu verhindern, dass der Pfostendraht (60) in den Pfosten (5) hineinfällt, sichern Sie den oberen Teil des Pfostendrahts mit der Kabelbefestigung.**

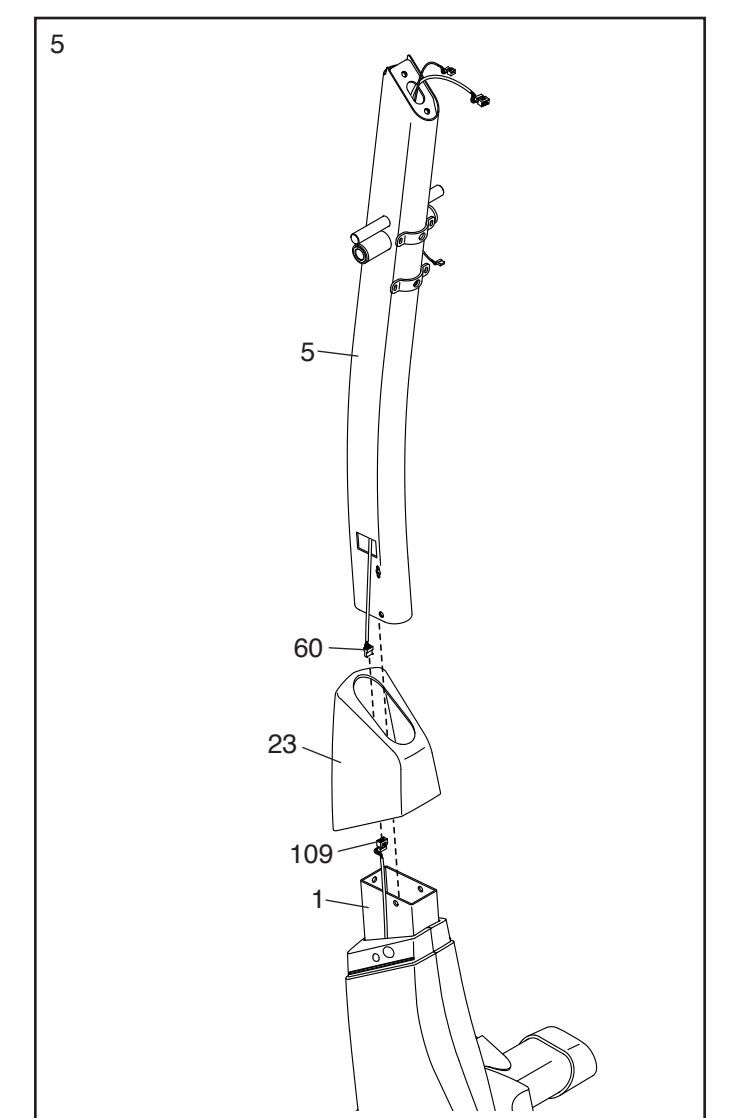

6. **Hinweis: Vermeiden Sie ein Abklemmen der Drähte.** Schieben Sie dann den Pfosten (5) in den Rahmen (1) hinein.

Befestigen Sie den Pfosten (5) mit sechs M8 x 16mm Schrauben (102) und sechs M8 Federringen (83). **Ziehen Sie die Schrauben noch nicht fest.**

Schieben Sie die obere Abdeckung (23) nach unten. **Drücken Sie die obere Abdeckung noch nicht in die rechte und linke Rahmenabdeckung (21, 22) ein.**

- 6 **Vermeiden Sie ein Abklemmen der Kabel** 5 1 23 21, 22 102 83 102 83 102
- 7. Identifizieren Sie den rechten Oberkörperarm (8) und das rechte Oberkörperbein (6) und legen Sie diese wie angezeigt aus.

Fügen Sie den linken Oberkörperarm (8) in das linke Oberkörperbein (6) ein.

Befestigen Sie den rechten Oberkörperarm (8) mit drei M8 x 45mm Bolzen (104) und drei M8 Kontermuttern (105). **Achten Sie darauf, dass sich die Kontermuttern in den sechseckigen Löchern befinden. Ziehen Sie die Bolzen noch nicht fest.**

**Montieren Sie den linken Oberkörperarm (9) und das andere Oberkörperbein (7) auf die gleiche Weise.**

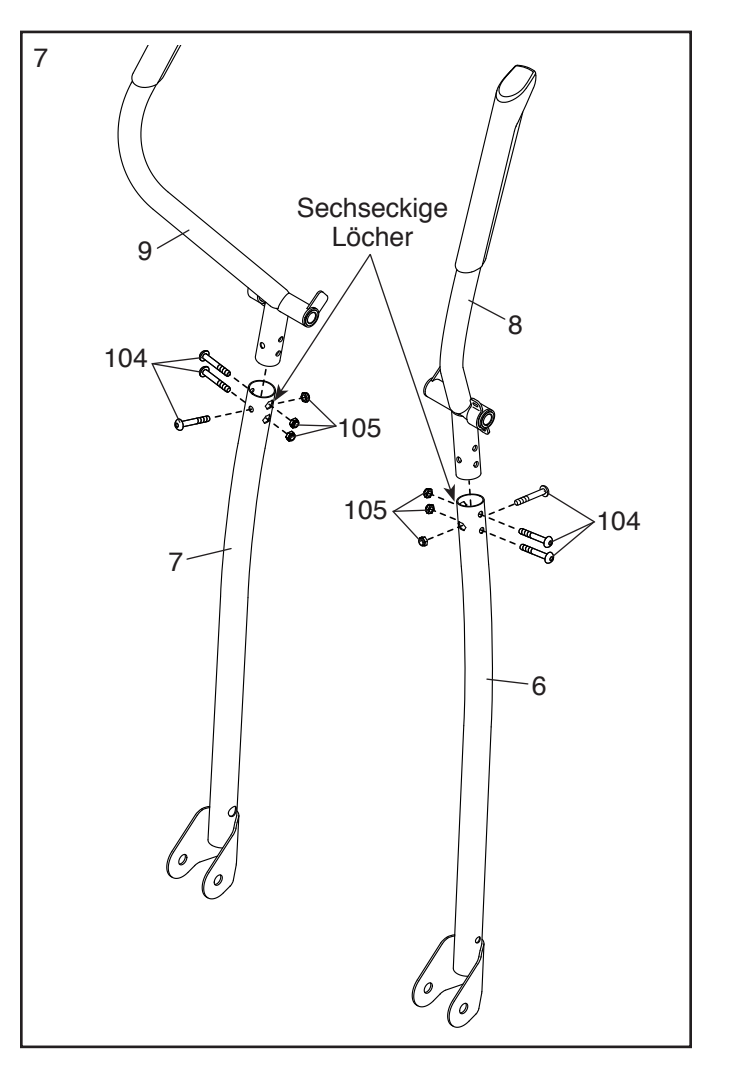

8. Um Ihre Finger sauber zu halten, verwenden Sie eine kleine Plastiktüte um eine grosszügige Menge an Schmierfett auf die Pfostenachse (48) und auf zwei Federunterlegscheiben (118) zu schmieren.

Fügen Sie die Pfostenachse (48) in den Pfosten (5) ein und zentrieren Sie diesen. Schieben Sie eine Federunterlegscheibe (118) auf jedes Ende der Pfostenachse auf.

Schieben Sie den rechten und linken Oberkörperarm (8, 9) auf die Pfostenachse (48) auf.

9. **Ziehen Sie gleichzeitig** eine M8 x 16mm Schraube (102) und eine M8 x 23mm x 1,5mm Unterlegscheibe (91) in jedes Ende der Pfostenachse (48) fest. **Ziehen Sie die Schrauben fest.**

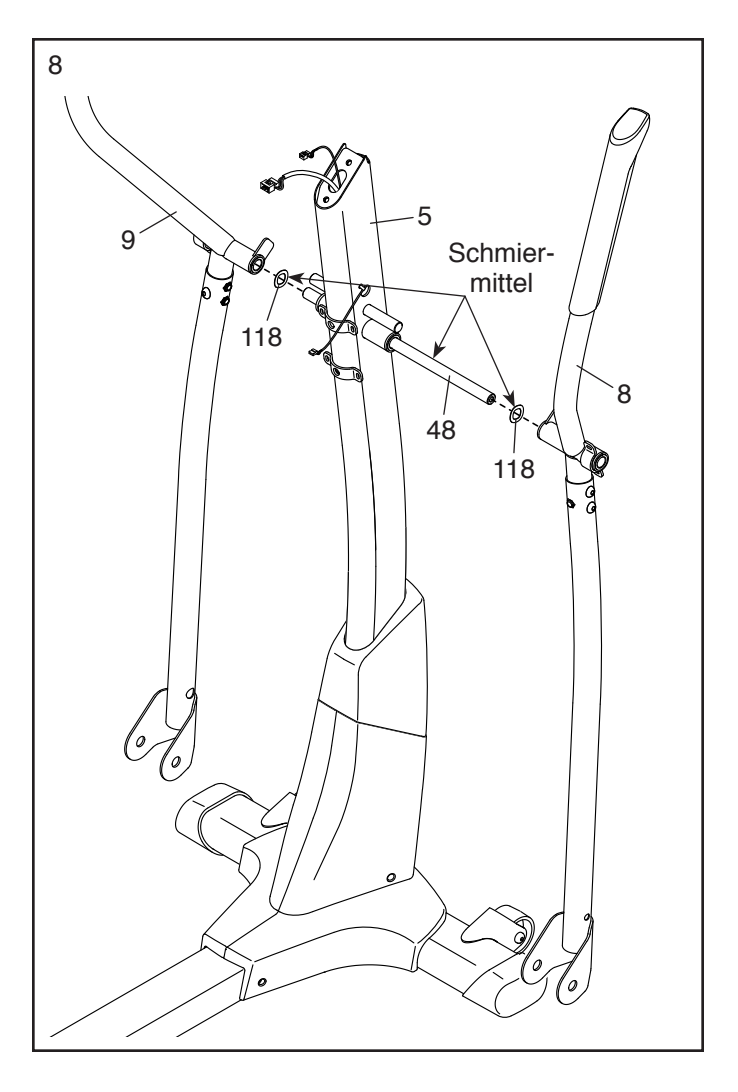

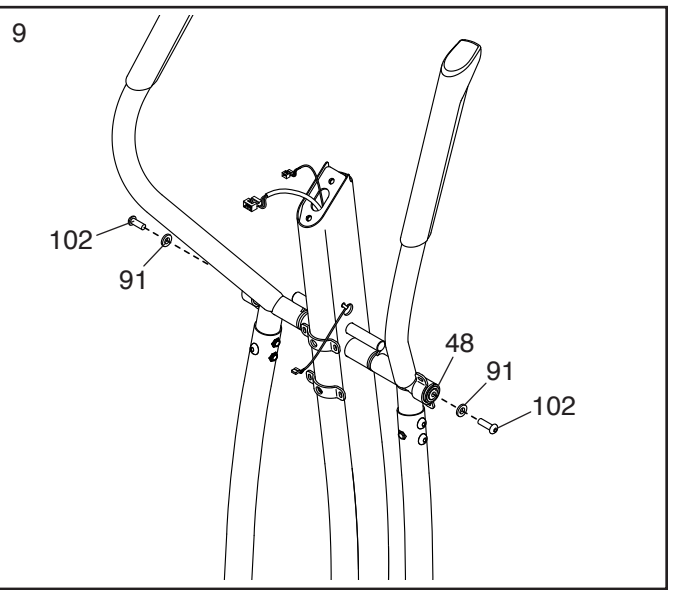

10. **Hinweis: Wenn Sie den optionalen Brustgurt-Herzfrequenzmonitor (siehe Seite 25) kaufen, siehe Schritt 25 auf Seite 17 um den Empfänger zu installieren der mit dem Herzfrequenzmonitor mitgeliefert wird.**

Befestigen Sie die hintere Pfostenabdeckung (24) an den Pfosten (5) mit vier M4 x 16mm Schrauben (93).

11. Befestigen Sie die vordere Pfostenabdeckung (25) um den Pfosten (5) herum, indem Sie die Laschen an der vorderen Pfostenabdeckung in die hintere Pfostenabdeckung (24) hineindrücken.

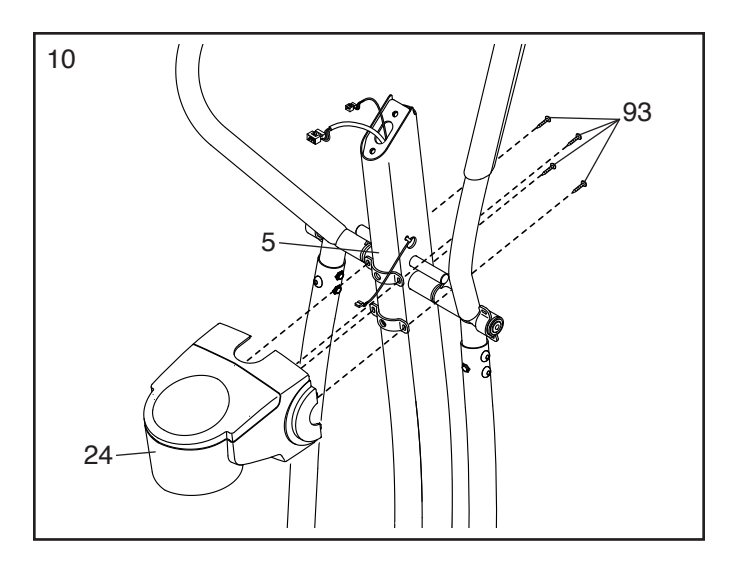

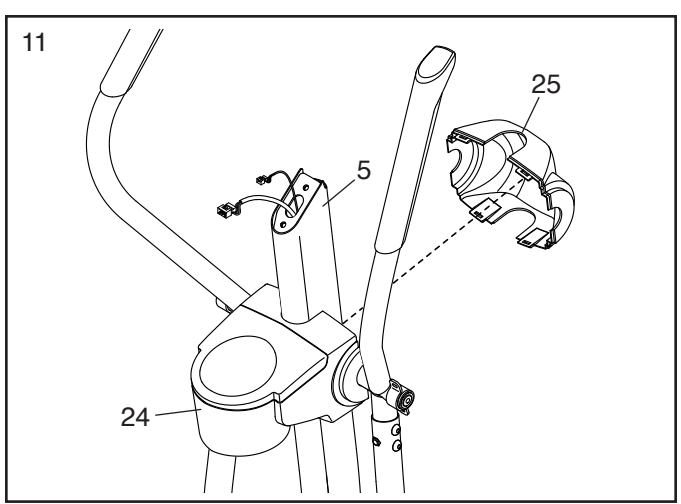

12. Identifizieren Sie die kurzen Pedalarmachsen (115) und die langen Pedalachsen (nicht abgebildet).

Schmieren Sie ein wenig Schmiermittel auf die kurze Pedalarmachse (115) und auf die M8 x 23mm x 1,5mm Unterlegscheibe (91).

Als nächstes, ziehen Sie eine M8 x 16mm Schraube (102) und die M8 x 23mm x 1,5mm Unterlegscheibe (91) ein paar Umdrehungen in ein Ende der kurzen Pedalarmachse (115) fest.

Legen Sie ein Pedalarm (12) wie abgebildet aus. Während eine zweite Person das vordere Ende des rechten Dreharmes (51) innerhalb der Klammer am Pedalarm hält, fügen Sie die kurze Pedalarmachse (115) durch beide Teile durch hinein.

Drehen Sie eine weitere M8 x 16mm Schraube (102) und eine M8 x 23mm x 1,5mm Unterlegscheibe (91) ein paar Umdrehungen in die kurze Pedalarmachse (115) ein. **Dann, ziehen Sie beide Schrauben gleichzeitig fest.**

### **Wiederholen Sie diesen Schritt auf der anderen Seite des Ellipsentrainers.**

13. Identifizieren Sie das rechte Pedal (14) und legen Sie dieses wie abgebildet aus.

Befestigen Sie das rechte Pedal (14) an das rechte Pedalarm (12) mit drei M8 x 50mm Schrauben (112).

**Befestigen Sie das linke Pedal (nicht abgebildet) an den linken Pedalarm (12) auf die gleiche Weise.**

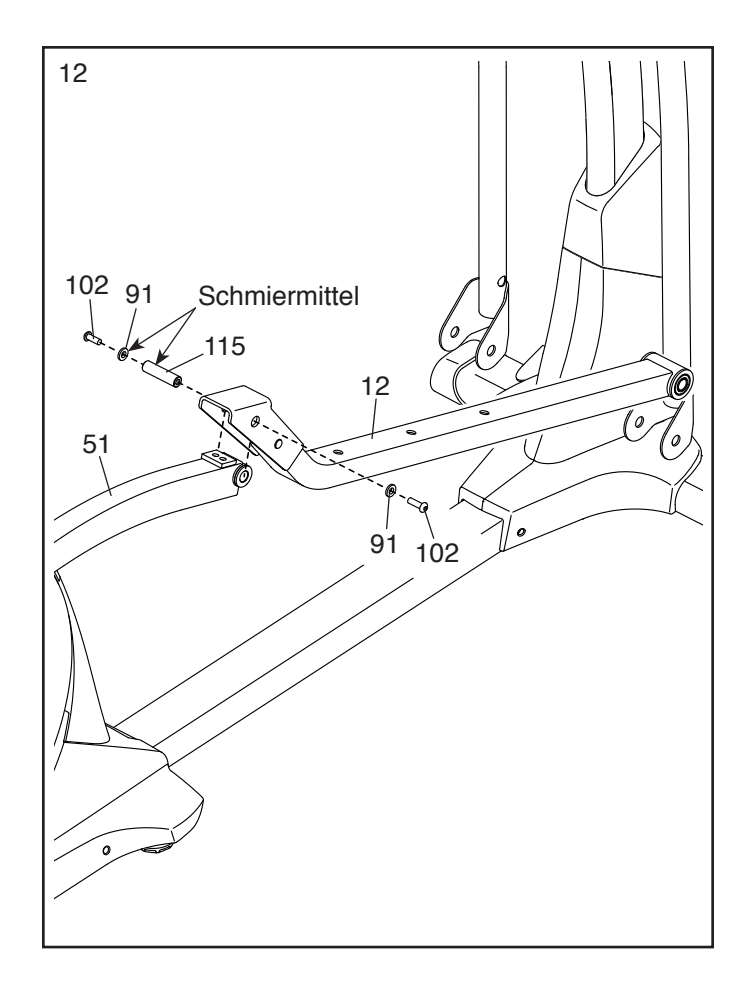

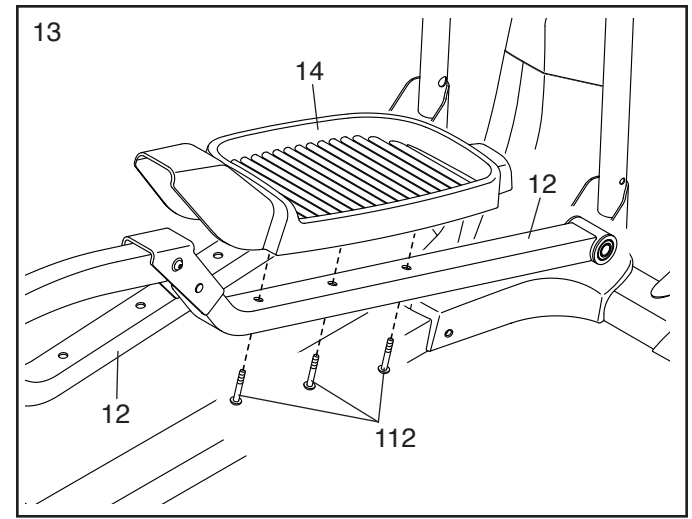

14. Schmieren Sie ein wenig Schmiermittel auf die lange Pedalarmachse (106) und auf die M8 x 23mm x 1,5mm Unterlegscheibe (91).

Als nächstes, ziehen Sie eine M8 x 16mm Schraube (102) und eine M8 x 23mm x 1,5mm Unterlegscheibe (91) ein paar Umdrehungen in ein Ende der langen Pedalarmachse (106) fest.

Während eine zweite Person das vordere Ende des rechten Pedalarmes (12) innerhalb der Klammer am rechten Oberkörperbein (6) hinhält, schieben Sie die lange Pedalarmachse (106) durch beide Teile durch.

Drehen Sie eine weitere M8 x 16mm Schraube (102) und eine M8 x 23mm x 1,5mm Unterlegscheibe (91) ein paar Umdrehungen in die lange Pedalarmachse (106) ein. **Dann, ziehen Sie beide Schrauben gleichzeitig fest.**

### **Wiederholen Sie diesen Schritt auf der anderen Seite des Ellipsentrainers.**

15 Identifizieren Sie die rechte innere und äussere Beinabdeckung (27, 28) und legen Sie diese wie abgebildet aus.

Drücken Sie die rechte innere und äussere Beinabdeckung (27, 28) um das rechte Oberkörperbein (6) zusammen.

Befestigen Sie die rechte innere und äussere Beinabdeckung (27, 28) an das rechte Oberkörperbein (6) mit einer M4 x 16mm Schraube (93). **Um ein Beschädigen des Plastiks zu vermeiden, ziehen Sie die Schrauben nicht zu fest an.**

**Befestigen Sie die linke innere und äussere Beinabdeckung (49, 50) auf der gleichen Weise.**

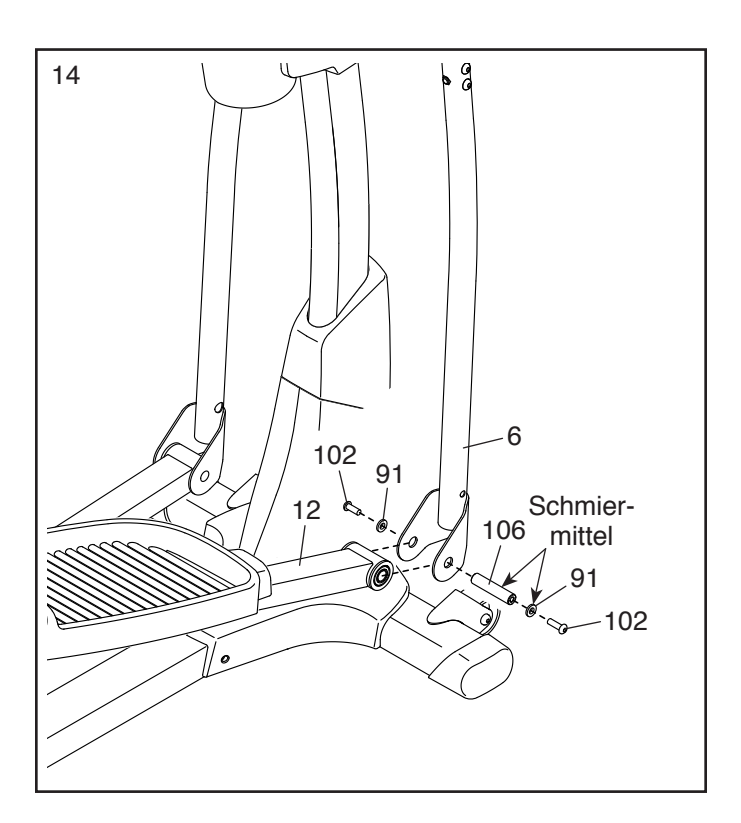

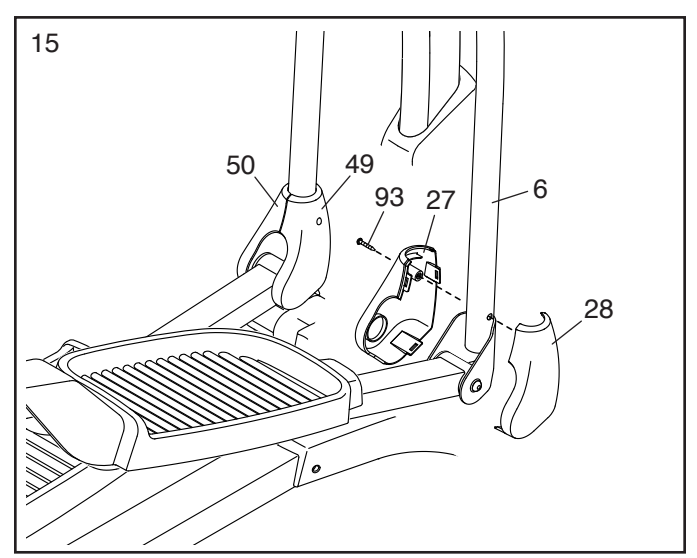

16. Entfernen Sie die Kappe (nicht abgebildet) vom rechten Verstellstift (44) und werfen Sie diese weg.

Befestigen Sie den Verstellknopf (45) an den rechten Verstellstift (44) mit einer M6 x 12mm Schraube (111).

Drücken Sie dann die Laschen auf der Verstellkappe (46) in den Verstellknopf (45) hinein.

### **Wiederholen Sie diesen Schritt auf der linken Seite des Ellipsentrainers.**

17. **Siehe Schritt 7.** Ziehen Sie die sechs M8 x 45mm Bolzen (104) fest.

**Siehe Schritt 6.** Ziehen Sie die sechs M8 x 16mm Schrauben (102) fest; **ziehen Sie die zwei Schrauben auf der Vorderseite des Ellipsentrainers fest, dann ziehen Sie die anderen vier Schrauben fest.**

Identifizieren Sie die rechte hintere und vordere Beinabdeckung (29, 30).

Befestigen Sie die rechte, vordere Beinabdeckung (30) mit zwei M4 x 16mm Schrauben (93) am rechten Oberkörperarm (8).

Befestigen Sie die rechte hintere Beinabdeckung (29) um den rechten Oberkörperarm (8) durch Drücken der Laschen auf der rechten hinteren Beinabdeckung in die rechte vordere Beinabdeckung (30).

### **Befestigen Sie die linke hintere und vordere Beinabdeckung (31, 32) auf die gleiche Weise.**

Dann, schieben Sie die obere Abdeckung (23) nach unten und drücken Sie diese in die rechte und linke Rahmenabdeckung (21,22) ein.

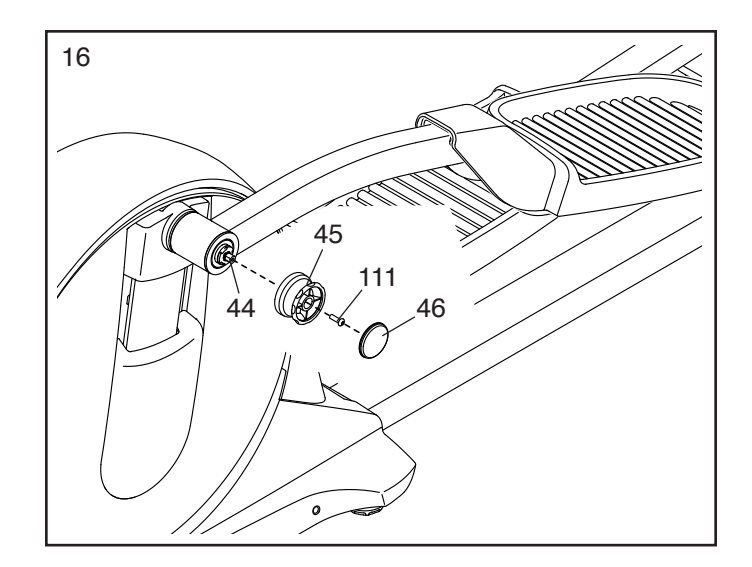

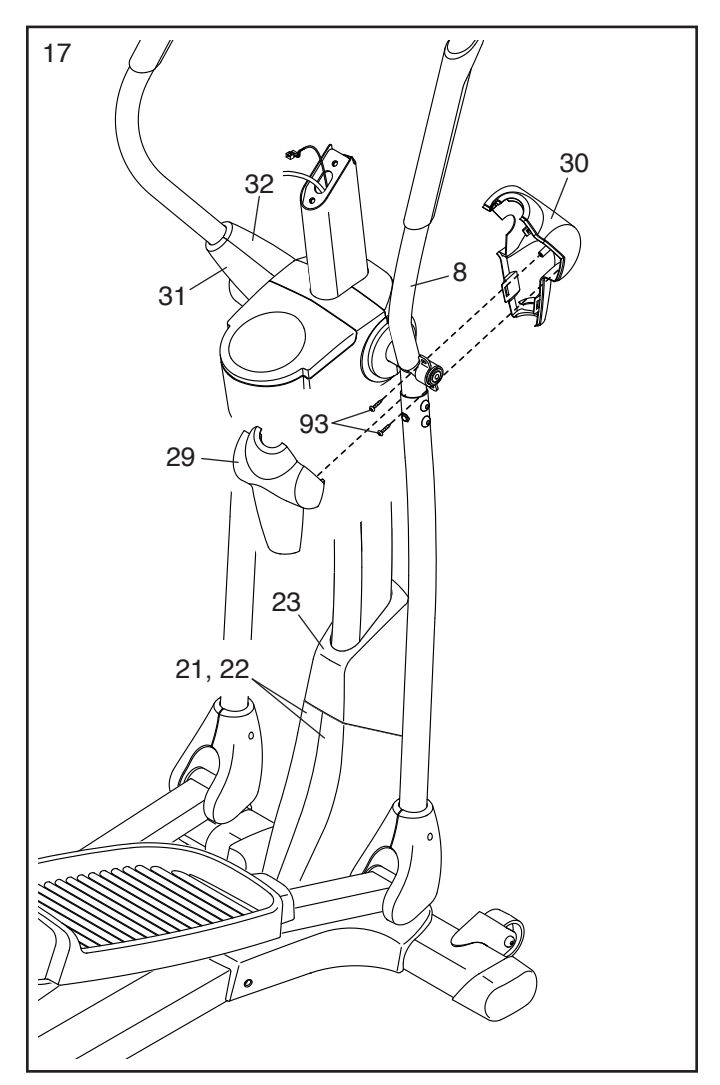

18. Lösen Sie die Kabelbefestigung vom Kabelbaum (60) und werfen Sie diese weg.

Richten Sie die Computerabdeckung (11) wie abgebildet aus. Während eine zweite Person die Computerabdeckung nahe des Pfostens (5) hält, fügen Sie den Pfostendraht (60) und den Verlängerungsdraht (121) nach oben durch die Computerabdeckung durch.

Dann, schieben Sie die Computerabdeckung (11) auf den Pfosten (5) auf.

- 18 11 5 61  $12<sup>1</sup>$
- 19. Lassen Sie eine zweite Person die Haltestange (10) an den Pfosten (5) halten.

Finden Sie die Pulsdraht (79) in der Haltestange (10). Fügen Sie die Pulskabel in das Loch im vorderen Teil des Pfostens (5) ein. Dann, ziehen Sie die Pulskabel nach oben aus dem Oberteil des Pfostens heraus.

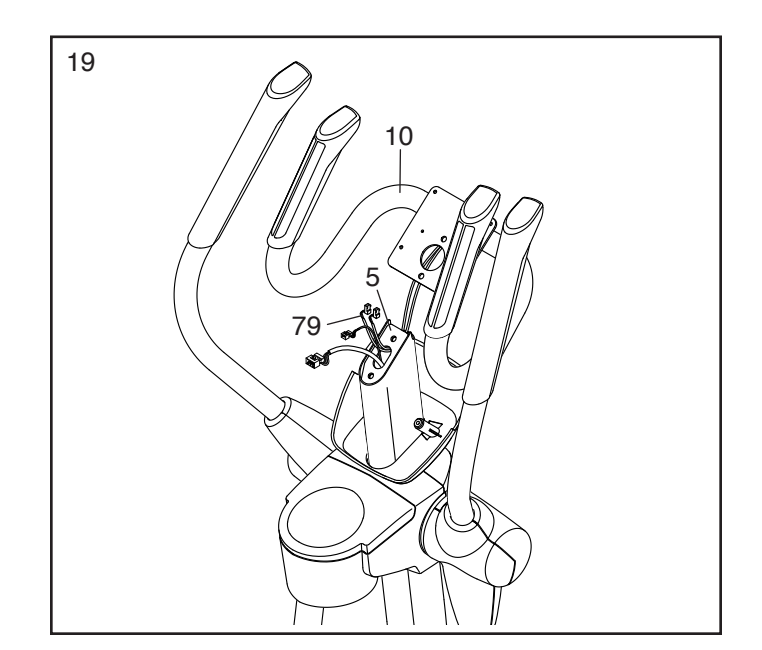

20. Fügen Sie den Pfostendraht (60), den Verlängerungsdraht (121) und die Pulsdraht (79) nach oben durch die Haltestange (10) ein.

**Hinweis: Vermeiden Sie ein Abklemmen der Drähte.** Befestigen Sie die Haltestange (10) an den Pfosten (5) mit zwei M8 x 16mm Schrauben (102).  $102$ 

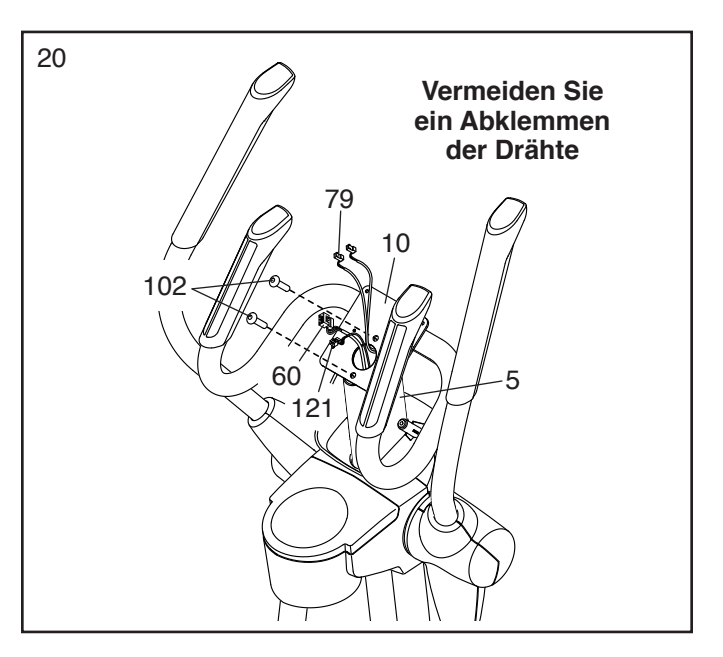

21. Während eine zweite Person den Computer (33) an die Haltestange (10) hält, verbinden Sie die Computerdrähte an den Pfostendraht (60), an den Verlängerungsdraht (121) und an das Pulskabel (79).

Schieben Sie jeglichen Überschuss der Drähte in die Haltestange (10) hinein.

**Hinweis: Vermeiden Sie ein Abklemmen der Drähte.** Befestigen Sie den Computer (33) mit vier M4 x 16mm Schrauben (93) an die Haltestange (10).

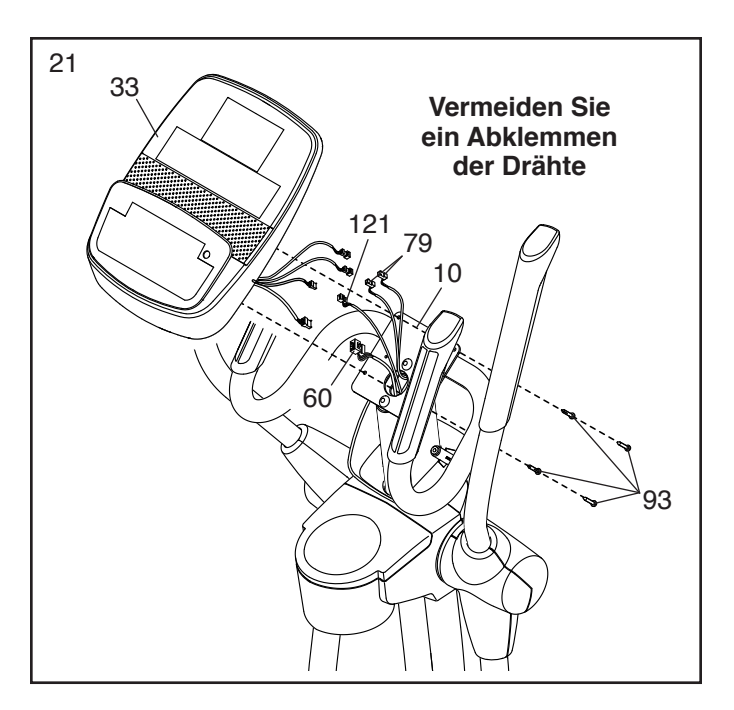

22. Befestigen Sie die Computerabdeckung (11) mit vier M4 x 16mm Schrauben (93) an den Compter (33).

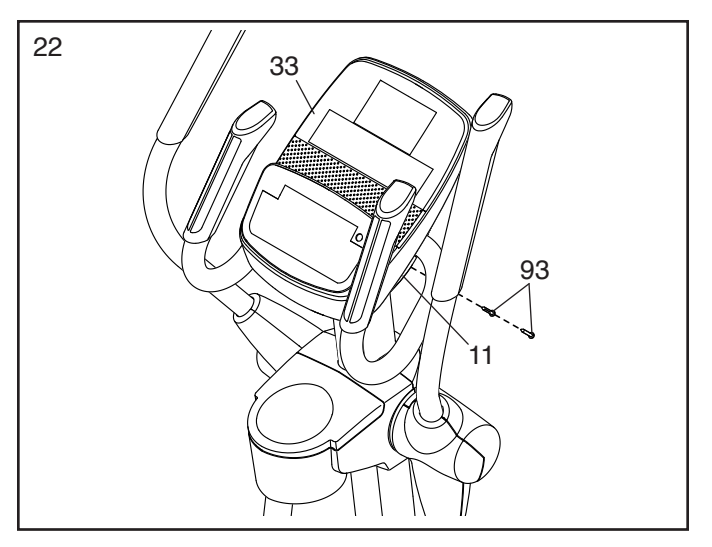

23. Stecken Sie den Stromadapter (59) in die Steckdose am Rahmen des Ellipsentrainers ein.

Hinweis: Um den Stromadapter (59) in eine Steckdose einzustecken, siehe DEN STROMADAPTER EINSTECKEN auf Seite 16.

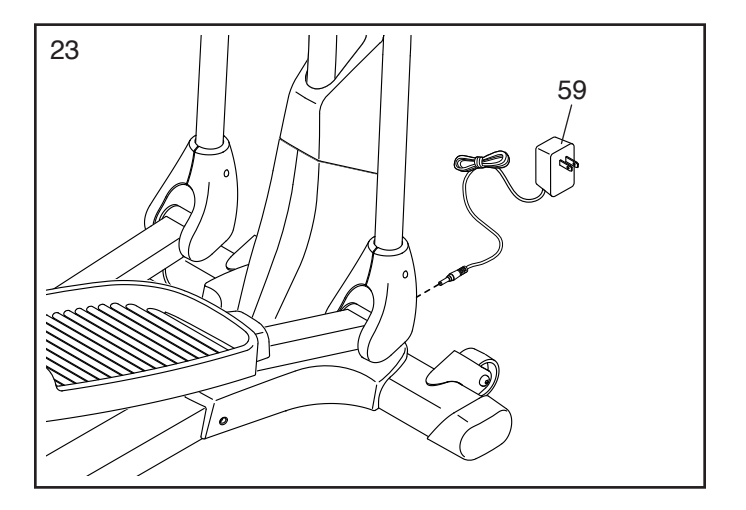

24. **Achten Sie darauf, dass alle Teile des Ellipsentrainers fest angezogen sind.** Hinweis: Zusätzliche Teile könnten inkludiert sein. Legen Sie zum Schutz des Bodens oder des Teppichs eine Unterlage unter den Ellipsentrainer.

**Wenn Sie den optionalen Brustgurt-Herzfrequenzmonitor (siehe Seite 25) kaufen, folgen Sie den zusätzlichen unten angeführten Schritt um den Empfänger zu installieren der mit dem Herzfrequenzmonitor mitgeliefert wird.**

25. **Siehe Schritt 17.** Fall notwendig, entfernen Sie die vordere und hintere Beinabdeckung (29, 30, 31, 32).

**Siehe Schritte 11 und 10.** Fall notwendig, entfernen Sie die vordere und hintere Pfostenabdeckung (25, 24).

Entfernen Sie das Papier vom Klebebelag auf der Rückseite des Empfängers (A). Drücken Sie den Empfänger auf die Innenseite der hinteren Pfostenabdeckung (24) **unter** der Ablage (26) fest.

**Siehe die eingefügte Abbildung. Achten Sie darauf, dass die Antenne am Empfänger (A) so ausgerichtet ist, dass sie in einer horizontalen Position parallel gegen den Fussboden liegt.**

Verbinden Sie den Draht am Empfänger (A) mit dem Verlängerungsdraht (121).

Als nächstes, befestigen Sie die hintere Pfostenabdeckung (24) an den Pfosten (5) mit vier M4 x 16mm Schrauben (93).

Dann, **siehe Schritt 11 und,** falls notwendig, befestigen Sie die vordere Pfostenabdeckung (25).

Als nächstes, **siehe Schritt 17 und,** falls notwendig, befestigen Sie die vordere und hintere Beinabdeckung (29, 30, 31, 32).

Hinweis: Falls Sie den Empfänger während der Montage des Ellipsentrainers montieren, siehe Schritt 11 und setzen Sie von dort mit der Montage fort.

Hinweis: Werfen Sie alle anderen Drähte weg die mit dem Herzfrequenzmonitor mitgeliefert wurden.

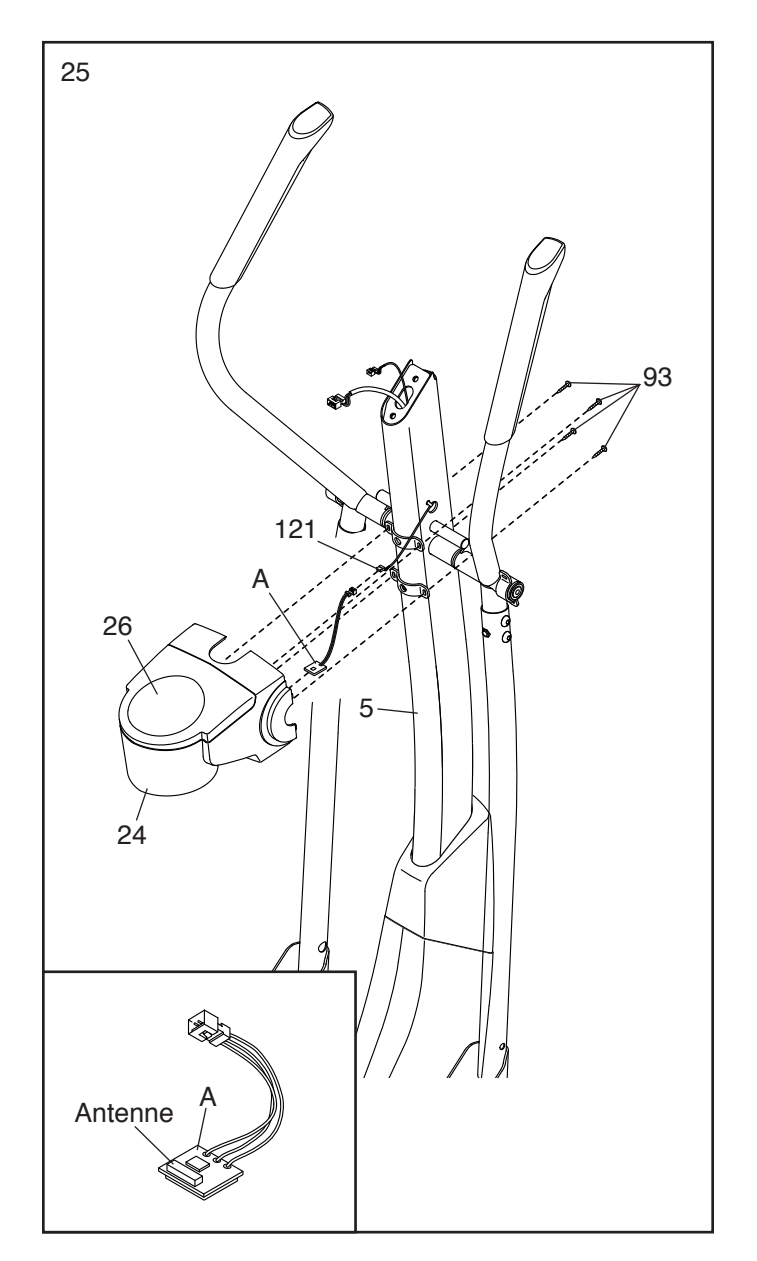

# **BENUTZUNG DES ELLIPSENTRAINERS**

# **DEN STROMADAPTER EINSTECKEN**

**WICHTIG: Wurde der Ellipsentrainer kalten Temperaturen ausgesetzt, lassen Sie ihn erst auf Raumtemperatur aufwärmen, bevor Sie den Strom einschalten. Sonst kann der Computer oder andere elektronische Teile beschädigt werden.**

Stecken Sie den Stromadapter in die Buchse am Rahmen des **Ellipsentrainers** ein. Als nächstes, stecken Sie den **Stromadapter** in den Zwischenstecker, falls notwendig. Stecken Sie dann den Zwischenstecker in eine nach

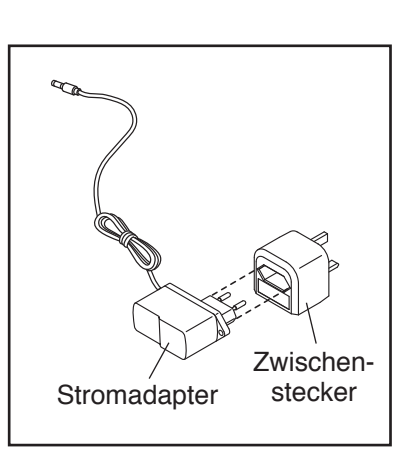

lokalen Richtlinien vorschriftsmässig installierte Steckdose.

### **ZUSAMMENKLAPPEN UND AUSEINANDERKLAPPEN DES ELLIPSENTRAINERS**

Wenn der Ellipsentrainer nicht in Gebrauch ist, kann man ihn zusammenklappen. Halten Sie den Hebel und heben Sie den Rahmen vorsichtig bis die Dreharme zusammenfalten und der Rahmen sich in eine gefaltete Position einrastet.

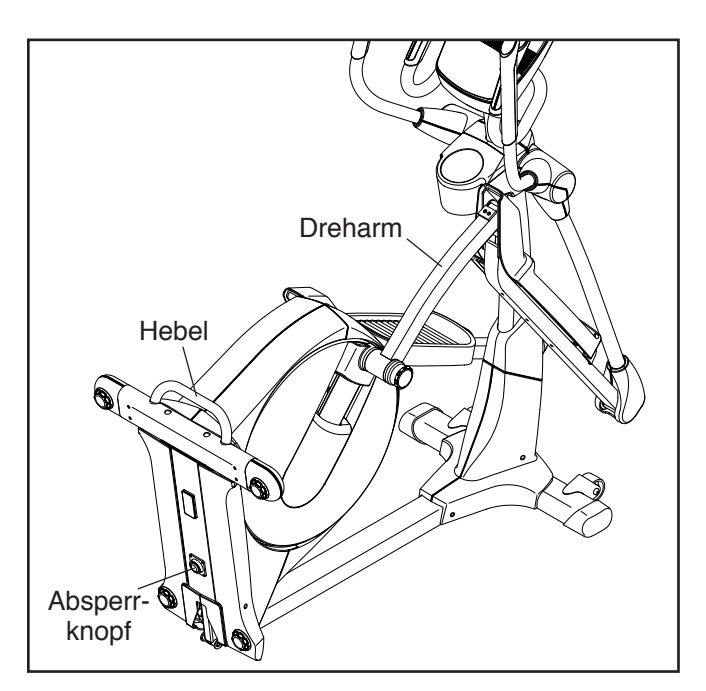

Um den Ellipsentrainer zu benutzen, halten Sie zuerst den Hebel, ziehen Sie am Rahmen zurück, drücken Sie den Absperrknopf und lassen Sie dann den Rahmen hinunter.

# **DEN ELLIPSENTRAINER TRANSPORTIEREN**

Um den Ellipsentrainer zu bewegen, klappen Sie ihn zuerst zusammen, wie links beschrieben. Dann, stellen Sie sich vor den Ellipsentrainer, halten Sie den Pfosten und stemmen Sie einen Fuss gegen eines der Vorderräder. Ziehen Sie am Pfosten bis der Ellipsentrainer auf den Rädern rollt. Mithilfe einer zweiten Person, transportieren Sie den Ellipsentrainer vorsichtig zu der gewünschten Stelle und lassen ihn dann auf den Boden hinunter.

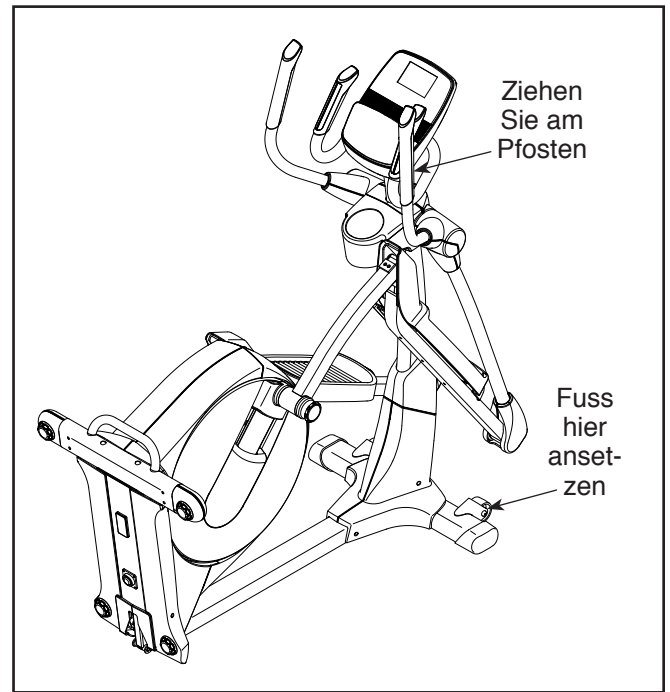

# **DIE SCHRITTLÄNGE EINSTELLEN**

Um die Schrittlänge am Ellipsentrainer einzustellen, lockern Sie zuerst den Verstellknopf. Als nächstes, ziehen Sie den Verstellknopf nach aussen bis die Verstellklammer sich frei bewegen kann.

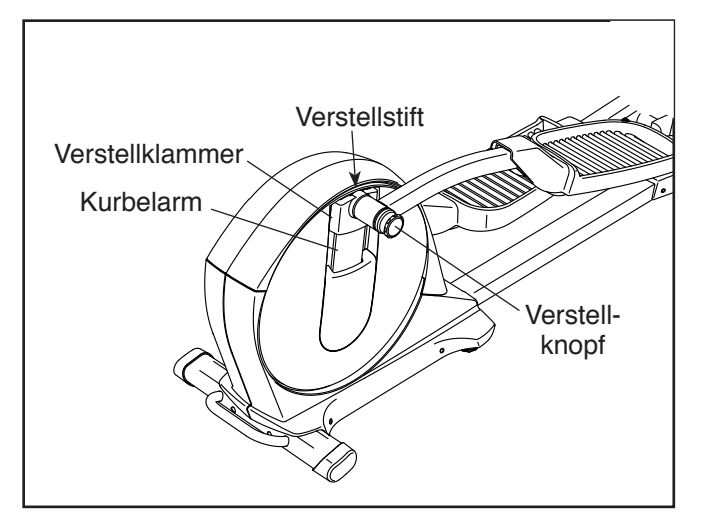

Schieben Sie die Verstellklammer nach oben oder nach unten bis der Verstellknopf mit einer der Löcher in der Kurbel abgeglichen ist, und lassen Sie den Knopf vorsichtig aus um den Verstellstift in das Loch einrasten zu lassen.

Schaukeln Sie den Verstellarm ein wenig nach oben und nach unten um sicherzustellen, dass der Verstellstift in einer der Löcher in der Kurbel eingerastet ist. Ziehen Sie dann den Verstellknopf an.

Stellen Sie die Schrittlänge auf der anderen Seite des Ellipsentrainers auf die gleiche Weise ein. **Sorgen Sie dafür, dass beide Seiten des Ellipsentrainers für die gleiche Schrittlänge eingestellt sind.**

# **DEN ELLIPSENTRAINER AUSGLEICHEN**

Wenn der Ellipsentrainer während des Benutzens leicht schaukelt, drehen Sie einen Ausgleichsfuss oder beide Ausgleichsfüsse unter der hinteren Stützstange bis das Gerät nicht mehr schaukelt.

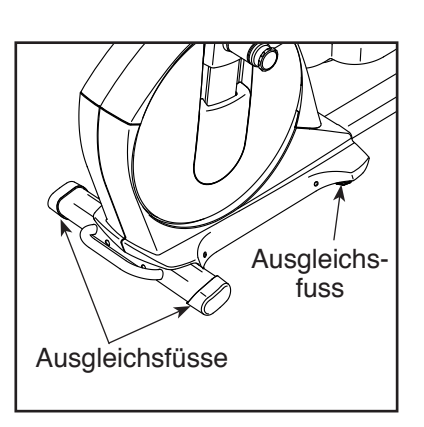

Sollte sich der Rahmen des Ellipsentrainers während des Benutzens durchbiegen, drehen Sie den Ausgleichsfuss unterhalb der Mitte des Rahmens, bis sich der Rahmen nicht mehr biegt.

### **AUF DEM ELLIPSENTRAINER TRAINIEREN**

Um auf den Ellipsentrainer aufzusteigen, halten Sie sich an den Haltestangen oder Oberkörperarmen fest und steigen Sie auf das niedrigere Pedal. Dann steigen Sie mit dem anderen Fuss auf das andere Pedal. Bewegen Sie die Pedale, bis sie sich in einer ununterbrochenen Bewegung befinden. **Hinweis: Die Kurbelarme können in beide Richtungen gedreht werden. Es wird allerdings empfohlen, die Kurbelarme in die durch den Pfeil angedeutete Richtung zu drehen; nur zur Abwechslung sollte man die Kurbelarme gelegentlich in die entgegengesetzte Richtung bewegen.**

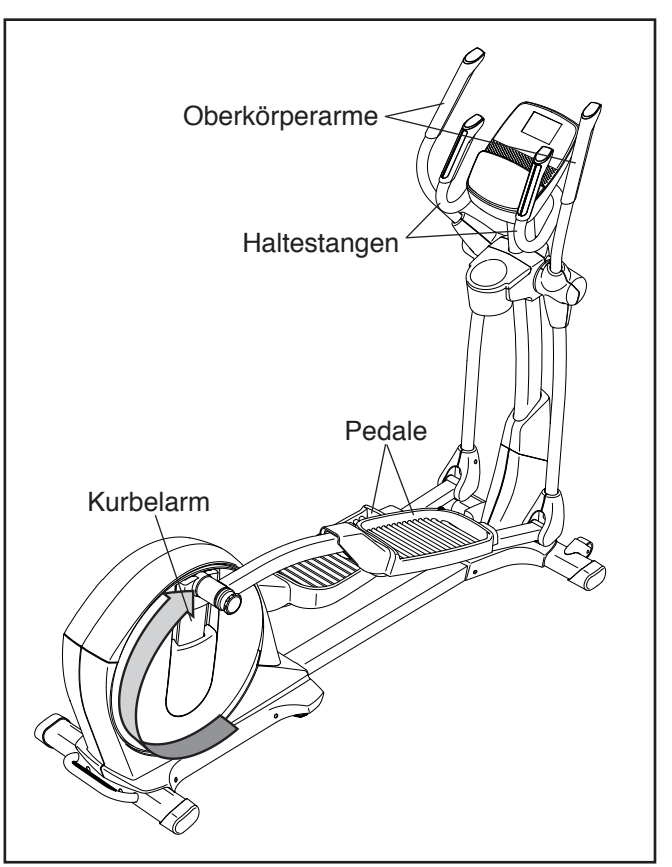

Bevor Sie vom Ellipsentrainer absteigen, warten Sie bis die Pedale völlig zum Stillstand gekommen sind. **Hinweis: Der Ellipsentrainer hat kein Freilaufrad; die Pedale werden daher so lange in Bewegung bleiben, bis das Schwungrad zum Stillstand kommt.** Wenn die Pedale sich nicht mehr bewegen, steigen Sie zuerst von dem höheren Pedal herunter. Dann steigen Sie vom unteren Pedal herunter.

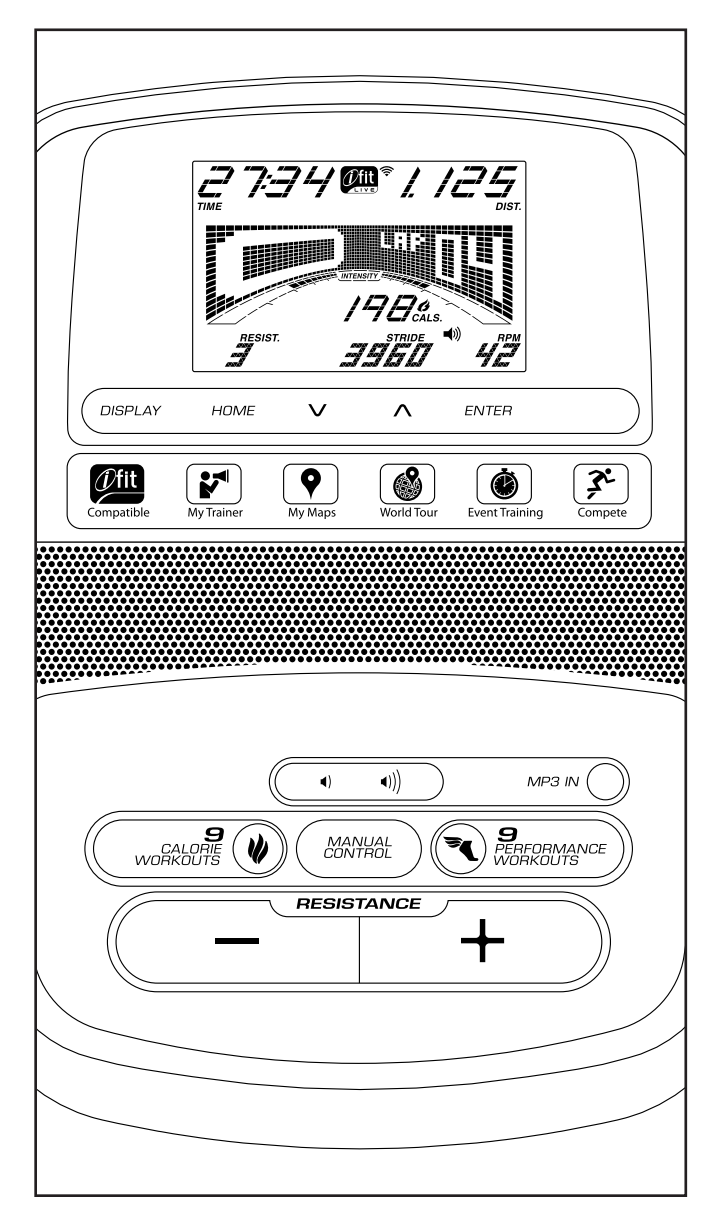

# **COMPUTERDIAGRAMM FUNKTIONEN DES COMPUTERS**

Der modernde Computer bietet zahlreiche Funktionen an, die Ihr Training zu Hause wirksamer und angenehmer gestalten werden.

Wenn Sie den manuellen Modus des Computers benutzen, kann der Widerstand des Ellipsentrainers mit dem Druck einer Taste verstellt werden. Während Sie trainieren, wird der Computer fortlaufend Trainingsinformationen anzeigen. Man kann mithilfe des Handgriff-Herzfrequenzmonitors oder des optionalen Brustgurt-Herzfrequenzmonitors sogar seine Herzfrequenz messen.

Der Computer bietet achtzehn Onboard-Workouts – neun Kalorien-Workouts und neun Leistungsworkouts. Jedes Workout verändert automatisch den Widerstand der Pedale, während Sie durch ein effektives Workout geführt werden.

Der Computer bietet auch ein iFit-Modus, wodurch der Computer durch ein optionales iFit-Modul mit Ihrem drahtlosen Netzwerk kommunizieren kann. Mit dem iFit-Modul können Sie individuell gestaltete Workouts herunterladen, Ihre eigenen Workouts erstellen, Ihre Workout-Ergebnisse verfolgen, mit anderen Läufern um die Wette rennen und viele andere Funktionen in Anspruch nehmen. **Ein iFit-Modul kann man jederzeit auf www.iFit.com erwerben oder rufen Sie die Telefonnummer auf der Vorderseite dieser Bedienungsanleitung an.** 

Man kann auch einen MP3- oder CD-Player an die Stereoanlage des Computers anschliessen und dann während des Trainings seine Lieblingsmusik anhören oder Hörbücher abspielen.

**Um den manuellen Modus zu benutzen,** siehe Seite 21. **Um ein Onboard-Workout zu benutzen,** siehe Seite 23. **Um ein iFit-Workout zu benutzen,** siehe Seite 24. **Um die Stereoanlage zu benutzen,** siehe Seite 25. **Um die Computereinstellungen zu ändern,** siehe Seite 26.

Hinweis: Sollte sich eine Plastikfolie auf dem Display befinden, entfernen Sie diese.

#### **DEN MANUELLEN MODUS BENUTZEN**

#### **1. Bewegen Sie die Pedale oder drücken Sie irgendeine Taste zum Einschalten des Computers.**

 Wenn Sie den Computer einschalten, schaltet sich das Display ein. Der Computer wird dann zum Einsatz bereit sein.

### **2. Wählen Sie den manuellen Modus.**

 Drücken Sie die Manual Control-Taste (Manuell-Taste) am Computer, um den manuellen Modus auszuwählen.

 Wenn kein drahtloses iFit-Modul eingeschoben und mit iFit verbunden wurde, dann stellt sich der manuelle Modus automatisch ein.

### **3. Verstellen Sie den Widerstand der Pedale, wie gewünscht.**

 Während Sie in die Pedale treten, ändern Sie den Widerstand der Pedale durch Drücken der Resistance increase und decrease Tasten (Widerstandserhöhungs- und Verminderungstasten).

 Hinweis: Es dauert einen Moment, nachdem die Taste gedrückt wurde, bis sich die Pedale auf den gewünschten Widerstandsgrad einstellen.

### **4. Verfolgen Sie Ihren Fortschritt mithilfe des Displays.**

 Das Display kann die folgenden Workout-Informationen anzeigen:

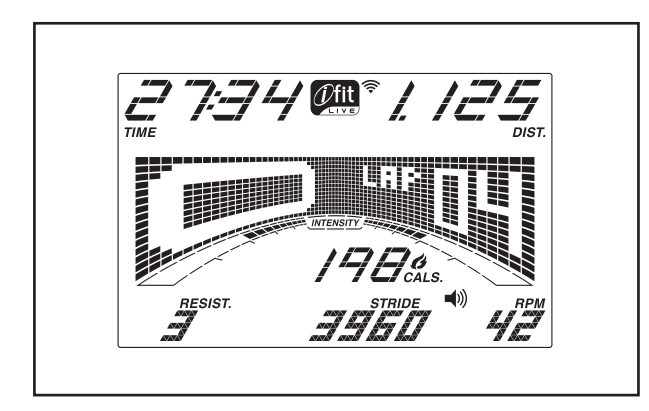

 **Cals.:** Dieser Displaymodus gibt die ungefähre Anzahl verbrauchter Kalorien an.

 **Cals./Hr:** Dieser Displaymodus gibt die ungefähre Anzahl von Kalorien an die pro Stunde verbraucht werden.

 **Dist.:** Dieser Displaymodus zeigt die Distanz in Meilen oder Kilometern an, die Sie zurückgelegt haben.

 **Puls:** Dieser Displaymodus zeigt Ihre Herzfrequenz an wenn Sie den Handgriff-Herzfrequenzmonitor oder den optionalen Brustgurt-Herzfrequenzmonitor benutzen (siehe Schritt 5).

 **Resist.:** Dieser Display-Modus gibt bei jeder Veränderung des Widerstandsgrads den Widerstandsgrad der Pedale ein paar Sekunden lang an.

 **RPM:** Dieser Display-Modus zeigt Ihre Pedalgeschwindigkeit in Umdrehungen pro Minute (U/min) an.

 **Schritt:** Dieser Displaymodus gibt die Anzahl Ihrer Schritte die Sie zurückgelegt haben an.

 **Time:** Wenn der manuelle Modus eingestellt ist, zeigt der Display-Modus die vergangene Zeit an. Wenn ein Onboard-Workout ausgewählt ist, gibt dieser Display-Modus die im Workout verbleibende Zeit an.

 Die Matrix bietet mehrere Display-Tabulatoren an. Drücken Sie die Display-Taste bis der gewünschte Tabulator erscheint. Sie können auch die Increaseund Decrease-Tasten (Auf- und Ab-Tasten) neben der Enter-Taste (Eingabetaste) drücken.

**Speed:** Dieser Tabulator wird ein Profil der Geschwindigkeitseinstellungen des Workouts anzeigen. Am Ende jeder Minute taucht ein neuer Abschnitt auf.

 **My Trail:** Dieser Tabulator gibt eine Laufbahn an, die 400m darstellt. Während Sie trainieren, zeigt das blinkende Rechteck Ihren Fortschritt an. Der My Trail-Tabulator wird auch die Anzahl an Runden anzeigen, die Sie vollendet haben.

**Calorie:** Der Kalorien-Tabulator wird die ungefähre Anzahl an Kalorien anzeigen, die Sie verbraucht haben. Die Höhe jedes Abschnitts stellt die Anzahl an Kalorien dar, die während des Abschnitts verbraucht wurden.

 Während des Trainings gibt die Intensitätsanzeige den ungefähren Intensitätsgrad Ihres Trainings an.

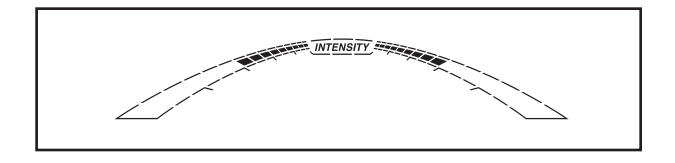

 Drücken Sie die Home-Taste (Ausgangstaste), um zum Standardmenü zurückzukehren (siehe COMPUTEREINSTELLUNGEN ÄNDERN auf Seite 26, um das Standardsmenü einzustellen). Falls nötig, drücken Sie noch einmal die Home-Taste.

 Wenn ein drahtloses iFit-Modul am Netz angeschlossen wurde, dann zeigt das Funksymbol die Stärke Ihres Signals oben am Display an. Vier Bögen sind ein Zeichen voller Signalstärke.

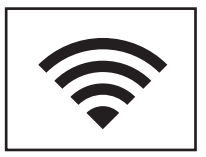

 Um aus dem manuellen Modus oder aus einem Workout auszusteigen, drücken Sie die Home-Taste. Falls nötig, drücken Sie noch einmal die Home-Taste.

 Die Lautstärke am Computer wird durch Drücken der Lautstärkeregler geändert.

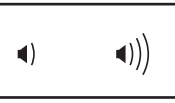

# **5. Messen Sie nach Wunsch Ihre Herzfrequenz.**

 Sie können Ihre **Herzfrequenz** entweder mithilfe des Handgriff-Herzfrequenzmonitors oder des optionalen Brustgurt-Herzfrequenzmonitors messen (siehe Seite 25 für

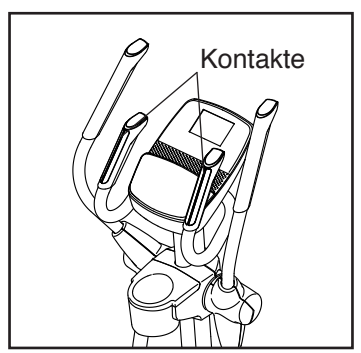

Informationen über den optionalen Brustgurt-Herzfrequenzmonitors).

 **Falls sich Plastikfolien auf den Metallkontakten des Handgriff-Herzfrequenzmonitors befinden, entfernen Sie diese.** Um Ihre Herzfrequenz zu messen, halten Sie den Handgriff-Herzfrequenzmonitor mit Ihren Handflächen auf den Kontakten. **Vermeiden Sie es, Ihre Hände zu bewegen oder zu stark auf die Kontakte zu drücken.** 

 Wenn Ihre Herzfrequenz entdeckt wird, blinkt ein Herzsymbol am Display jedes Mal, wenn Ihr Herz schlägt. Es erscheinen ein oder zwei Striche und dann wird Ihr Herzfrequenz angezeigt. Für genaueste Herzfrequenzablesung lassen Sie Ihre Hände mindestens 15 Sekunden lang auf den Kontakten ruhen.

 Wenn Ihre Herzfrequenz nicht aufscheint, achten Sie darauf, dass Ihre Hände in der angegebenen Position auf den Sensoren aufliegen. Achten Sie auch darauf, Ihre Hände nicht zu bewegen und die Metallkontakte nicht zu fest zu umklammern. Zur optimalen Leistung sollten Sie die Metallkontakte mit einem weichen Tuch abwischen. **Verwenden Sie niemals Alkohol, Scheuermittel oder Chemikalien zur Säuberung der Kontakte.**

**6. Wenn Sie mit dem Training fertig sind, wird sich der Computer automatisch abstellen.**

 Wenn man die Pedale mehrere Sekunden lang nicht bewegt, erklingt ein Ton, der Computer pausiert und die Zeit blinkt am Display. Um Ihr Training wieder aufzunehmen, bewegen Sie einfach wieder die Pedale.

 Wenn die Pedale einige Minuten lang nicht bewegt werden und die Tasten nicht gedrückt werden, schaltet sich der Computer aus und das Display wird auf die ursprünglichen Einstellungen zurückspringen.

#### **BENUTZEN EINES ONBOARD-WORKOUTS**

# **1. Bewegen Sie die Pedale oder drücken Sie irgendeine Taste zum Einschalten des Computers.**

 Wenn Sie den Computer einschalten, schaltet sich das Display ein. Das bedeutet, dass der Computer einsatzbereit ist.

# **2. Wählen Sie ein Onboard-Workout.**

 Um ein Onboard-Workout zu wählen, drücken Sie die 9-Kalorienworkouts-Auswahl-Taste oder die 9-Leistungsworkoutstaste mehrmals, bis der Name des Workouts am Display erscheint.

 Wenn Sie ein Onboard-Workout auswählen, dann zeigt das Display die Dauer und den Namen des Workouts an. In der Matrix erscheint ein Profil der Geschwindigkeitseinstellungen des Workouts.

 Der maximale Widerstandsgrad und die maximale Geschwindigkeit für das Workout wird auch im Display erscheinen.

# **3. Bewegen Sie die Pedale, um das Workout zu starten.**

 Jedes Workout wurde in ein-minütige Einheiten eingeteilt. Ein Widerstandsgrad und eine Zielgeschwindigkeit sind für jede Einheit vorprogrammiert. Hinweis: Aufeinanderfolgende Einheiten können auch denselben Widerstandsgrad und/oder dieselbe Zieltempoeinstellung vorprogrammiert haben.

 Während des **Workouts** zeigt das Profil am Geschwindigkeitstabulator

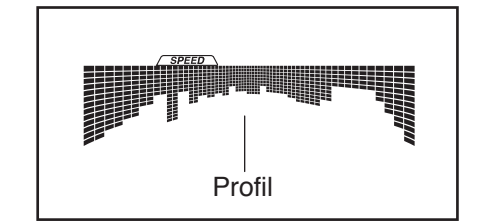

Ihren Fortschritt an. Der blinkende Abschnitt des Profils stellt den laufenden Abschnitt des Workouts dar. Die Höhe des blinkenden Abschnitts deutet die Zielgeschwindigkeit des laufenden Abschnitts an.

 Am Ende jedes Abschnitts erklingt eine Serie von Tönen und die nächste Spalte im Profil beginnt zu blinken. Wenn ein anderer Widerstandsgrad und/oder eine andere Zielgeschwindigkeit

für den nächsten Abschnitt vorprogrammiert sind, dann blinken Widerstandsgrad und/oder Zielgeschwindikgkeit ein paar Sekunden lang am Display, um Sie auf den Wechsel aufmerksam zu machen. Erst dann ändert sich der Widerstand der Pedale.

 Während des Trainings werden Sie in der aktuellen Einheit dazu aufgefordert, das Fahrtempo nahe der Zielgeschwindigkeit zu halten. Wenn ein Pfeil in der Anzeige erscheint, der nach oben deutet, dann soll man sein Tempo erhöhen. Wenn ein Pfeil, der nach unten zeigt, erscheint, sollen Sie Ihre Geschwindigkeit vermindern. Wenn keine Pfeile erscheinen, behalten Sie Ihr Tempo bei.

### **WICHTIG: Die Zielgeschwindigkeit soll nur zur Motivation dienen. Ihr wirkliches Fahrtempo könnte langsamer sein als die Zielgeschwindigkeit. Achten Sie darauf, beim Training eine Geschwindigkeit einzuhalten, die für Sie angenehm ist.**

 Falls der Widerstandsgrad des laufenden Abschnitts zu hoch oder zu niedrig ist, kann man ihn durch Drücken der Resistance (Widerstand)- Tasten manuell verstellen. **WICHTIG: Wenn der laufende Abschnitt eines Workouts zu Ende kommt, stellen sich die Pedale automatisch auf den voreingestellten Widerstandsgrad des nächsten Abschnitts ein.**

 Das Programm geht auf diese Weise weiter, bis die letzte Einheit zu Ende kommt. Man kann das Programm jederzeit anhalten, indem man einfach aufhört, die Pedale zu bewegen. Die Zeit am Display wird dann blinken. Um Ihr Training wieder aufzunehmen, bewegen Sie einfach wieder die Pedale.

# **4. Verfolgen Sie Ihren Fortschritt mithilfe des Displays.**

Siehe Schritt 4 auf Seite 21.

# **5. Messen Sie nach Wunsch Ihre Herzfrequenz.**

Siehe Schritt 5 auf Seite 22.

**6. Wenn Sie mit dem Training fertig sind, wird sich der Computer automatisch abstellen.**

Siehe Schritt 6 auf Seite 22.

#### **BENUTZEN EINES IFIT-WORKOUTS**

# **1. Bewegen Sie die Pedale oder drücken Sie irgendeine Taste zum Einschalten des Computers.**

 Wenn Sie den Computer einschalten, schaltet sich das Display ein. Das bedeutet, dass der Computer einsatzbereit ist.

# **2. Fügen Sie das iFit-Modul in den Computer ein.**

 Um ein iFit-Workout zu benutzen, fügen Sie das iFit-Modul in den Computer ein. **Ein iFit-Modul kann man jederzeit auf www.iFit.com erwerben oder rufen Sie die Telefonnummer auf der Vorderseite dieser Bedienungsanleitung an.** Man braucht ein iFit-Modul, um ein iFit-Workout zu verwenden.

 Hinweis: Um ein iFit-Modul zu benutzen, müssen Sie Zugang zu einem Computer mit Internet-Verbindung und einem USB-Anschluss haben. Sie brauchen auch eine Mitgliedschaft bei iFit.com. Um ein drahtloses iFit-Modul zu benutzen, müssen Sie auch ein eigenes, drahtloses Netzwerk mit einem 802.11b/g/n Router und einer aktivierten SSID Ausstrahlung (versteckte Netzwerke werden nicht unterstützt) besitzen.

# **3. Wählen Sie einen Benutzer.**

 Falls mehr als ein Benutzer registriert ist, können Sie Benutzer im iFit-Hauptbildschirm wechseln. Drücken Sie die Auf- und Ab-Tasten neben der Enter-Taste (Eingabe-Taste) um einen Benutzer zu wählen.

# **4. Wählen Sie ein iFit-Workout.**

 Um ein iFit-Workout zu wählen, drücken Sie eine der iFit-Tasten. Bevor Sie einige Workouts herunterladen können, müssen Sie diese in Ihrem Kalender auf iFit.com hinzufügen.

 Drücken Sie die iFit-Taste, um das nächste Workout in Ihrem Kalender herunterzuladen. Drücken Sie die My Trainer-Taste (Mein-Trainer-), My Maps-Taste (Meine-Karten-Taste), die World Tour-Taste (Weltreise-Taste) oder die Event-Training-Taste, um das nächste Workout dieser Art in Ihrem Kalender herunterzuladen. Drücken Sie die Compete-Taste (Wettbewerb-Taste), um an einem vorher geplanten Wettbewerb teilzunehmen. **Für nähere Informationen über iFit-Workouts, sehen Sie bitte unter www.iFit.com nach.**

 Wenn man ein iFit-Workout auswählt, gibt das Display die Länge des Workouts und die ungefähre Anzahl der dabei verbrauchten Kalorien an. Das

Display könnte auch den Namen des Workouts anzeigen. Falls Sie ein Wettbewerb-Workout wählen, dann zählt das Display möglicherweise bis zum Start des Wettbewerbs herunter.

# **5. Starten Sie das Workout.**

Siehe Schritt 3 auf Seite 23.

 Während einiger Workouts wird die Stimme eines persönlichen Trainers Sie durch Ihr Workout begleiten. Man kann für den persönlichen Trainer eine Audioeinstellung auswählen (siehe COMPUTEREINSTELLUNGEN VERÄNDERN auf Seite 26).

 Man kann das Programm jederzeit anhalten, indem man einfach aufhört, die Pedale zu bewegen. Die Zeit am Display wird dann blinken. Um Ihr Workout fortzusetzen, bewegen Sie einfach wieder die Pedale.

# **6. Verfolgen Sie Ihren Fortschritt mithilfe des Displays.**

Siehe Schritt 4 auf Seite 21.

 Der My Trail Tabulator (Mein-Weg-Tabulator) wird eine Karte des Weges, den Sie gehen oder laufen werden, oder eine Bahn und die Anzahl der Runden, die Sie beenden werden, anzeigen.

 Während eines Wettbewerb-Workouts zeigt der Competition Tabulator (Wettbewerbs-Tabulator) Ihren Fortschritt im Wettrennen an. Während Sie um die Wette laufen, wird die oberste Linie in der Matrix anzeigen welche Distanz Sie schon hinter sich haben. Die anderen Linien zeigen andere Wettkampfteilnehmer an. Das Ende der Matrix stellt das Ende des Wettlaufs dar.

**7. Messen Sie nach Wunsch Ihre Herzfrequenz.**

Siehe Schritt 5 auf Seite 22.

**8. Wenn Sie mit dem Training fertig sind, wird sich der Computer automatisch abstellen.**

Siehe Schritt 6 auf Seite 22.

**Weitere Informationen über den iFit-Modus finden Sie auf www.iFit.com.** 

**WICHTIG: Um den Vorschriften für** 

**Belastungsanforderungen nachzukommen, müssen Antenne und Sender des iFit-Moduls mindestens 20 cm von allen Personen entfernt sein und dürfen nicht mit irgendeiner anderen Antenne oder einem weiteren Sender verbunden werden.**

#### **BENUTZUNG DER STEREOANLAGE**

Um Musik oder Hörbücher durch die Stereoanlage des Computers zu hören während man trainiert, stecken Sie das mitgelieferte Audiokabel in die Buchse am Computer und in eine Buchse in Ihrem MP3-Player oder eines CD-Players. **Sorgen Sie dafür, dass das Audiokabel vollständig eingesteckt ist.**

Als nächstes, drücken Sie auf die Playtaste Ihres MP3 oder CD-Player. Verstellen Sie die Lautstärke mithilfe der Lautstärke Auf- und –Ab-Tasten am Computer oder den Lautstärkereglern am MP3- oder am CD-Player.

# **DER ZUSÄTZLICH ERHÄLTLICHE BRUSTGURT-HERZFREQUENZMONITOR**

Ob es Ihr Ziel ist, Fett zu verbrennen oder Ihr Herz-Kreislauf-System zu stärken, den besten Erfolg erzielt man mit der richtigen **Herzfrequenz** während

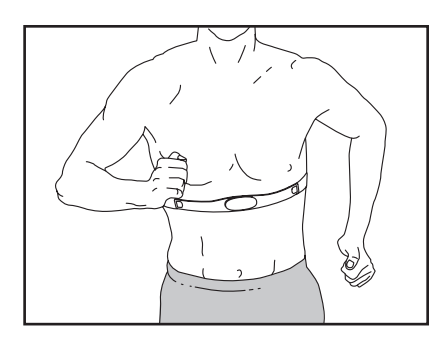

des Trainings. Der zusätzlich erhältliche Brustgurt-Herzfrequenzmonitor wird es Ihnen ermöglichen, Ihre Herzfrequenz während des Trainings ständig zu beobachten, wodurch Sie Ihre persönlichen Fitnessziele leichter erreichen werden. **Um den Brustgurt-Herzfrequenzmonitor zu kaufen, siehe die Vorderseite dieser Bedienungsanleitung.**

### **DIE COMPUTEREINSTELLUNGEN VERÄNDERN**

Der Computer bietet einen Benutzermodus an, der es einem erlaubt, Benutzerinformationen abzurufen, eine Masseinheit zu wählen und den Bildkontrast am Display einzustellen.

Wenn ein iFit-Modul am Computer angesteckt ist, dann kann man den Informationsmodus auch dazu verwenden, die Audioeinstellung für die Stimme des persönlichen Trainers zu wählen, das Standardmenü einzustellen, den Status des iFit-Moduls zu überprüfen und nach Programmen zu suchen, die neu herunterzuladen sind.

# **1. Wählen Sie den Informationsmodus.**

 Um den Informationsmodus zu wählen, halten Sie die Displaytaste ein paar Sekunden lang niedergedrückt, bis der Informationsmodus am Display erscheint.

### **2. Benutzerinformation abrufen.**

 Das Display gibt die gesamte Anzahl an Stunden an, die der Ellipsentrainers in Gebrauch war. Das Display gibt auch (in Meilen oder Kilometern) die Distanz an, die man auf dem Ellipsentrainer zurückgelegt hat.

#### **3. Wählen Sie nach Wunsch eine Masseinheit.**

 Auf dem Display erscheint entweder das Wort ENGLISH für (englische) Meilen oder METRIC für Kilometer, je nachdem, welche Masseinheit eingestellt ist.

 Um die Masseinheit zu verändern, drücken Sie die Enter-Taste (Eingabetaste) mehrmals, bis die gewünschte Masseinheit aufscheint.

# **4. Stellen Sie nach Wusch die Kontraststufe des Displays ein.**

 Drücken Sie die Ab-Taste um die Kontraststufe zu sehen. Die gewählte Kontraststufe wird am Display erscheinen. Drücken Sie die Resistance- (Widerstands) -Auf- und –Ab-Tasten um die Kontraststufe einzustellen.

### **5. Überprüfen Sie, ob ein iFit-Modul am Computer angeschlossen ist.**

 Sollte ein iFit-Modul am Computer angeschlossen sein, dann erscheinen am Display die Worte WIFI MODULE oder USB MODULE.

 Ist kein Modul angeschlossen, dann erscheinen am Display die Worte NO IFIT MODULE. Falls kein Modul angeschlossen ist, siehe Schritt 10.

### **6. Falls erwünscht, können Sie eine Audioeinstellung für die Stimme des persönlichen Trainers eingeben.**

 Drücken Sie die Ab-Taste um die Audioeinstellung für die Stimme des persönlichen Trainers abzurufen. Die eingestellte Audioeinstellung für die Stimme des persönlichen Trainers wird am Display erscheinen.

 Um die Audioeinstellung zu verändern, drücken Sie die Enter-Taste mehrmals, um die Stimme des persönlichen Trainers ON (Ein) oder OFF (Aus) zu schalten.

### **7. Falls erwünscht, stellen Sie das Standardmenü ein.**

 Drücken Sie die Ab-Taste um das Standardmenü abzurufen. Das Standardmenü ist das Menü, das aufscheint, wenn man den Computer einschaltet. Drücken Sie die Enter-Taste mehrmals um das Manuelle-Modus-Menü oder das iFit-Menü als Standardmenü einzustellen.

### **8. Den Status des iFit-Moduls auf Wunsch überprüfen.**

 Drücken Sie die Ab-Taste um das iFit-Status-Display abzurufen. Die Worte CHECK WIFI STATUS oder CHECK USB STATUS erscheinen am Display.

 Drücken Sie dann die Enter-Taste. Nach ein paar Sekunden erscheint auch der Status des iFit-Moduls am Display. Um aus diesem Display auszusteigen, drücken Sie die Display-Taste und halten Sie diese einige Sekunden lang herunter.

### **9. Überprüfen Sie auf Wunsch, ob es Neues zum Herunterladen gibt.**

 Drücken Sie die Ab-Taste, um das Downloads-Display abzurufen. Die Worte SEND/RECEIVE DATA erscheinen dann am Display.

 Drücken Sie dann auf die Enter-Taste. Daraufhin prüft der Computer, ob es neue iFit-Workouts oder Firmware zum Herunterladen gibt.

#### **10. Steigen Sie aus dem Informationsmodus aus.**

 Zum Aussteigen aus dem Informationsmodus drückt man die Display-Taste.

# **WARTUNG UND FEHLERSUCHE**

Inspizieren Sie regelmässig alle Teile des Ellipsentrainers und ziehen Sie diese wenn nötig nach. Abgenutzte Teile müssen sofort ersetzt werden.

Um den Ellipsentrainer zu reinigen, benutzen Sie ein feuchtes Tuch und ein wenig von einem milden Reinigungsmittel. **WICHTIG: Um Schäden am Computer zu vermeiden, halten Sie Flüssigkeiten und direktes Sonnenlicht vom Computer fern.**

# **FEHLERSUCHE AM COMPUTER**

Falls der Computer Ihre Herzfrequenz nicht anzeigt, wenn Sie den Handgriff-Herzfrequenzmonitor halten, oder falls die angezeigte Herzfrequenz zu hoch oder zu niedrig erscheint, siehe Schritt 5 auf Seite 22.

# **DEN MEMBRANENSCHALTER EINSTELLEN**

Sollte der Computer keine richtigen Rückmeldungen liefern, muss man den Membranenschalter einstellen.

Um den Membranenschalter einzustellen, müssen Sie zuerst das obere Schutzschild (20) entfernen. Mithilfe eines flachen Schraubendrehers, lösen Sie die Laschen an der Vorder- und Hinterseite des

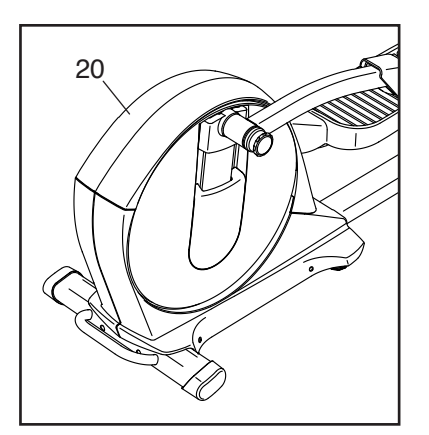

oberen Schutzschildes und entfernen dann das obere Schutzschild.

Als nächstes, finden Sie den Membranenschalter (69). Lockern Sie die M4 x 16mm Schraube (93), aber entfernen Sie sie nicht.

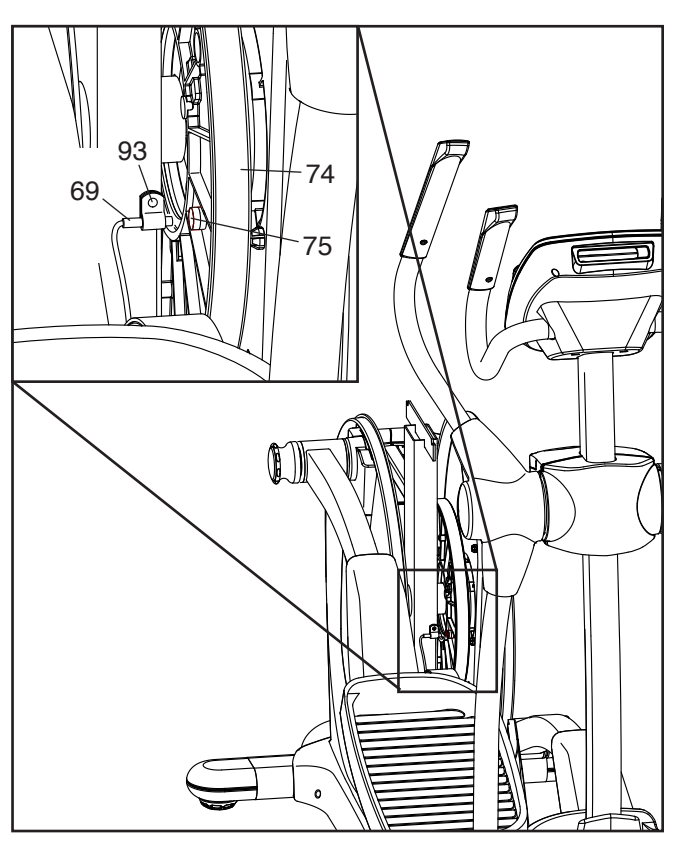

Drehen Sie als nächstes die grosse Rolle (74) bis ein Magnet (75) mit dem Membranenschalter (69) abgestimmt ist. Schieben Sie den Membranenschalter leicht zum Magnet hin oder davon weg. Ziehen Sie dann die M4 x 16mm Schraube (93) wieder fest.

Drehen Sie die grosse Rolle (74) einen Moment lang. Wiederholen Sie diesen Vorgang, bis der Computer korrekte Trainingsdaten anzeigt.

Wenn der Membranenschalter richtig eingestellt ist, befestigen Sie wieder das obere Schutzschild.

#### **DEN ANTRIEBRIEMEN EINSTELLEN**

Sollten die Pedale beim Treten rutschen, obwohl der Widerstand auf den höchsten Grad eingestellt wurde, dann muss man wahrscheinlich den Antriebsriemen einstellen.

Um den Antriebsriemen einzustellen, müssen Sie das obere und das linke Schutzschild entfernen (siehe unten angeführte Anweisungen).

Mithilfe eines flachen Schraubendrehers, lockern Sie die Laschen auf der Vorder- und Hinterseite des oberen Schutzschildes (20) und entfernen dann das obere Schutzschild.

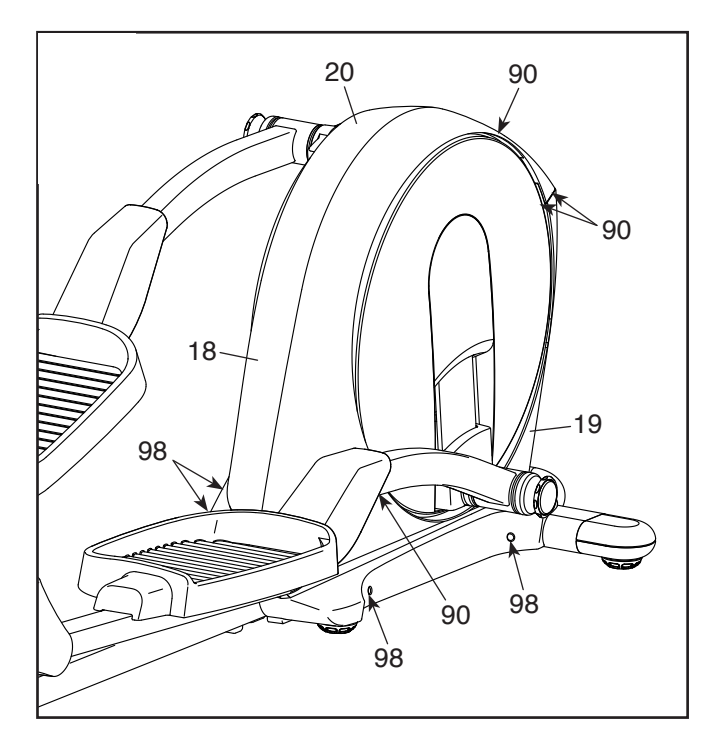

Als nächstes, entfernen Sie die M4 x 16mm Halbrundschrauben (90) und die M4 x 42mm Schrauben (98) von den rechten und linken Schutzschildern (18, 19). **Achten Sie darauf, welche Grösse der Schrauben Sie von jedem Loch entfernen.** Dann, entfernen Sie vorsichtig das linke Schutzschild.

Lockern Sie die Gelenkschraube (97). Dann, ziehen Sie die Riemen-Einstellschraube (85) fest bis der Antriebsriemen (38) fest ist.

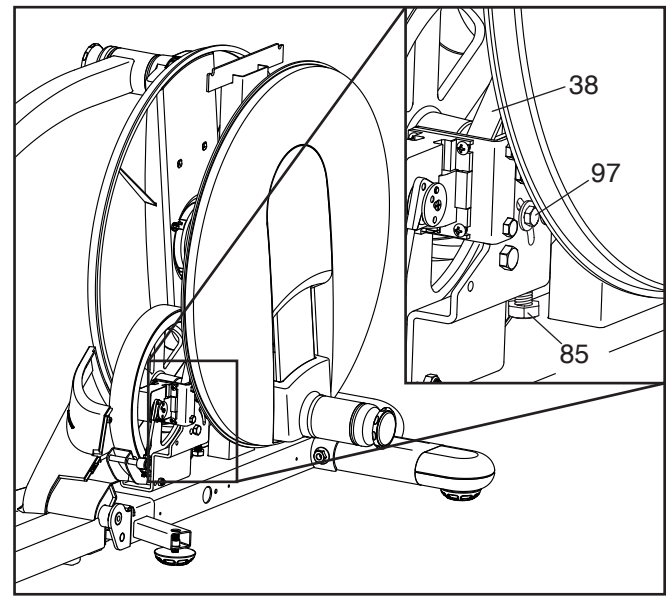

Wenn der Antriebsriemen (38 fest ist, ziehen Sie die Gelenkschraube (97) fest.

Dann, befestigen Sie wieder das linke Schutzschild und das obere Schutzschild.

# **TRAININGSRICHTLINIEN**

# **WARNUNG: Bevor man mit**

**einem Trainingsprogramm beginnt, soll man seinen Arzt konsultieren. Das ist besonders für Personen über 35 Jahre oder für Personen mit Gesundheitsproblemen wichtig.**

**Der Pulsmesser ist kein medizinisches Gerät. Verschiedene Faktoren können die Genauigkeit von Herzfrequenzablesungen beeinträchtigen. Der Pulsmesser ist nur als Trainingshilfe gedacht, indem er allgemeine Trends bei der Pulsmessung feststellt.**

Diese Richtlinien werden Ihnen dabei helfen, Ihr Trainingsprogramm zu erstellen. Jedoch für detailliertere Trainingsinformationen sollten Sie sich ein angesehenes Buch kaufen oder einen Arzt konsultieren. Vergessen Sie nicht, dass auch eine ausgewogene Nahrung und genügend Schlaf für erfolgreiche Resultate wichtig sind.

# **TRAININGSINTENSITÄT**

Ob es Ihr Ziel ist, Fett zu verbrennen oder Ihr Herzkreislaufsystem zu stärken, das Trainieren mit der passenden Intensität ist der Schlüssel zum Erfolg. Der Pulsschlag kann einem dabei helfen, die passende Intensität zu bestimmen. Die Tabelle unten gibt empfohlene Herzfrequenzwerte zur Fettverbrennung und zum Aerobictraining an.

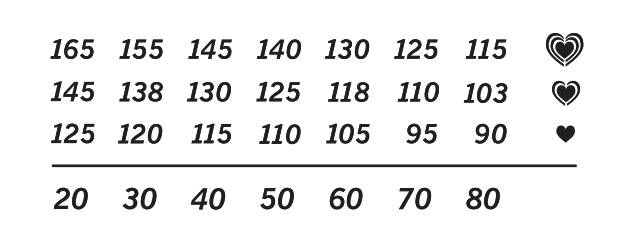

Um den richtigen Intensitätsgrad zu finden, suchen Sie Ihr Alter unten auf der Tabelle (runden Sie Ihr Alter auf die nächste Dekade auf oder ab). Die drei Zahlen, die dann über Ihrem Alter liegen, geben Ihre "Trainingszone" an. Die niedrigste Zahl gibt an, wie hoch Ihr Puls sein muss, um Fett zu verbrennen. Die mittlere Zahl gibt Ihren Puls bei maximaler Fettverbrennung an. Und die höchste Zahl gibt Ihren Puls bei aerobem Training an.

**Fettverbrennung**—Um Fett wirksam zu verbrennen, muss man bei niedriger Intensität über einen längeren Zeitraum trainieren. Während der ersten paar Minuten eines Trainings verbrennt der Körper *Kohlehydrate*. Erst danach beginnt der Körper, gelagertes Fett zur Energiegewinnung freizumachen. Wenn Sie also *Fett*  verbrennen wollen, müssen Sie mit einer Intensität trainieren, die Ihre Herzfrequenz nahe der niedrigsten Zahl Ihrer Trainingszone hält. Zur optimalen Fettverbrennung soll Ihre Herzfrequenz bei der mittleren Zahl Ihrer Trainingszone liegen.

**Aerobes Training**—Um das Herzkreislaufsystem zu stärken, muss man aerobes Training ausführen. Dieses fordert grosse Mengen von Sauerstoff über längere Zeiträume hinweg an. Um also aerobes Training durchzuführen, müssen Sie mit einer Intensität trainieren, die Ihre Herzfrequenz nahe der höchsten Zahl Ihrer Trainingszone hält.

### **TRAININGSRICHTLINIEN**

**Aufwärmen**—Beginnen Sie mit 5 bis 10 Minuten Dehnen und leichten Übungen. Das Aufwärmen erhöht die Körpertemperatur, die Herzfrequenz und die Zirkulation zur Vorbereitung auf das Training.

**Übungen innerhalb der Trainingszone**—Trainieren Sie 20 bis 30 Minuten lang innerhalb Ihrer Trainingszone. (Während der ersten paar Wochen eines neuen Trainingsprogramms soll man die Herzfrequenz nur etwa 20 Minuten lang in der Trainingszone halten.) Atmen Sie regelmässig und tief. Halten Sie den Atem niemals an.

**Abkühlen**—Beenden Sie Ihr Training mit 5 bis 10 Minuten Dehnen. Dehnen erhöht die Flexibilität der Muskeln und vermeidet Probleme, die nach einem Training auftreten können.

# **TRAININGSHÄUFIGKEIT**

Um Ihre Kondition zu erhalten oder zu verbessern, sollten Sie dreimal pro Woche trainieren, wobei mindest ein Tag zwischen den Workouts liegen soll. Nach ein paar Monaten regelmässigen Trainings kann man bis zu fünf Workouts pro Woche durchführen. Vergessen Sie nicht, dass der Schlüssel zum Erfolg darin liegt, Sport zum regelmässigen und angenehmen Teil Ihres täglichen Lebens zu machen.

### **VORGESCHLAGENE DEHNÜBUNGEN**

Die richtige Form für verschiedene einfache Dehnübungen wird rechts angegeben. Bewegen Sie sich beim Dehnen immmer langsam und wippen Sie dabei nicht.

# **1. Zehen berühren**

Stellen Sie sich mit leicht gebeugten Knien hin und beugen Sie sich von den Hüften nach vorn. Lassen Sie den Rücken und die Schultern locker hängen und versuchen Sie, mit den Händen die Zehen zu erreichen. Verharren Sie in dieser Position während Sie auf 15 zählen. Gehen Sie dann in die Ausgangsposition zurück. 3 Mal wiederholen. Dehnt die hinteren Oberschenkelmuskeln, die Kniesehnen und den Rücken.

# **2. Dehnen des hinteren Oberschenkelmuskels**

Setzen Sie sich nieder und strecken Sie ein Bein aus. Winkeln Sie das andere Bein an, sodass die Fusssohle den Innenschenkel des ausgestreckten Beins berührt. Beugen Sie sich jetzt nach vorne und versuchen Sie, die Zehen zu berühren. Verharren Sie in dieser Position während Sie auf 15 zählen. Gehen Sie dann in die Ausgangsposition zurück. 3 Mal pro Bein wiederholen. Dehnt die hinteren Oberschenkelmuskeln, den unteren Rücken und die Leistengegend.

# **3. Dehnen der Wade/Achillessehne**

Stellen Sie sich mit einem Fuss vor dem anderen vor eine Wand und geben Sie Ihre Hände an die Wand. Das hintere Bein soll gestreckt bleiben und der hintere Fuss flach am Boden aufliegen. Beugen Sie das vordere Bein, lehnen Sie sich nach vorne und bewegen Sie die Hüften in Richtung Wand. Verharren Sie in dieser Position während Sie auf 15 zählen. Gehen Sie dann in die Ausgangsposition zurück. 3 Mal pro Bein wiederholen. Um die Achillessehne noch mehr zu dehnen, beugen Sie auch das hintere Bein. Dehnt Unterschenkel, Achillessehnen und Fussgelenke.

# **4. Dehnen des Oberschenkelmuskels**

Zur Balance geben Sie eine Hand an eine Wand. Greifen Sie mit der anderen Hand nach hinten und fassen Sie damit Ihren Fuss. Ziehen Sie die Ferse des Fusses so weit wie möglich ans Gesäss heran. Verharren Sie in dieser Position während Sie auf 15 zählen. Gehen Sie dann in die Ausgangsposition zurück. 3 Mal pro Bein wiederholen. Dehnt Oberschenkelmuskeln und Hüftmuskeln.

# **5. Dehnen des Innenschenkels**

Setzen Sie sich auf den Boden, wobei die Fusssohlen aneinandergelegt werden sollen und die Knie nach aussen schauen. Ziehen Sie die Füsse soweit wie möglich an sich heran. Verharren Sie in dieser Position während Sie auf 15 zählen. Gehen Sie dann in die Ausgangsposition zurück. 3 Mal wiederholen. Dehnt Oberschenkelmuskeln und Hüftmuskeln.

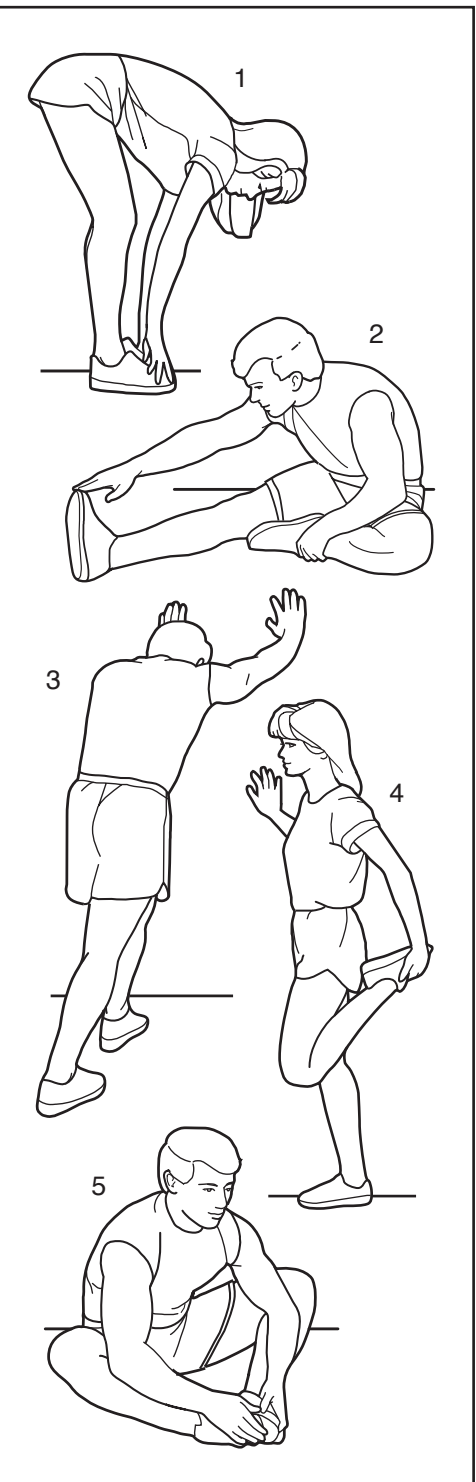

# **TEILELISTE**

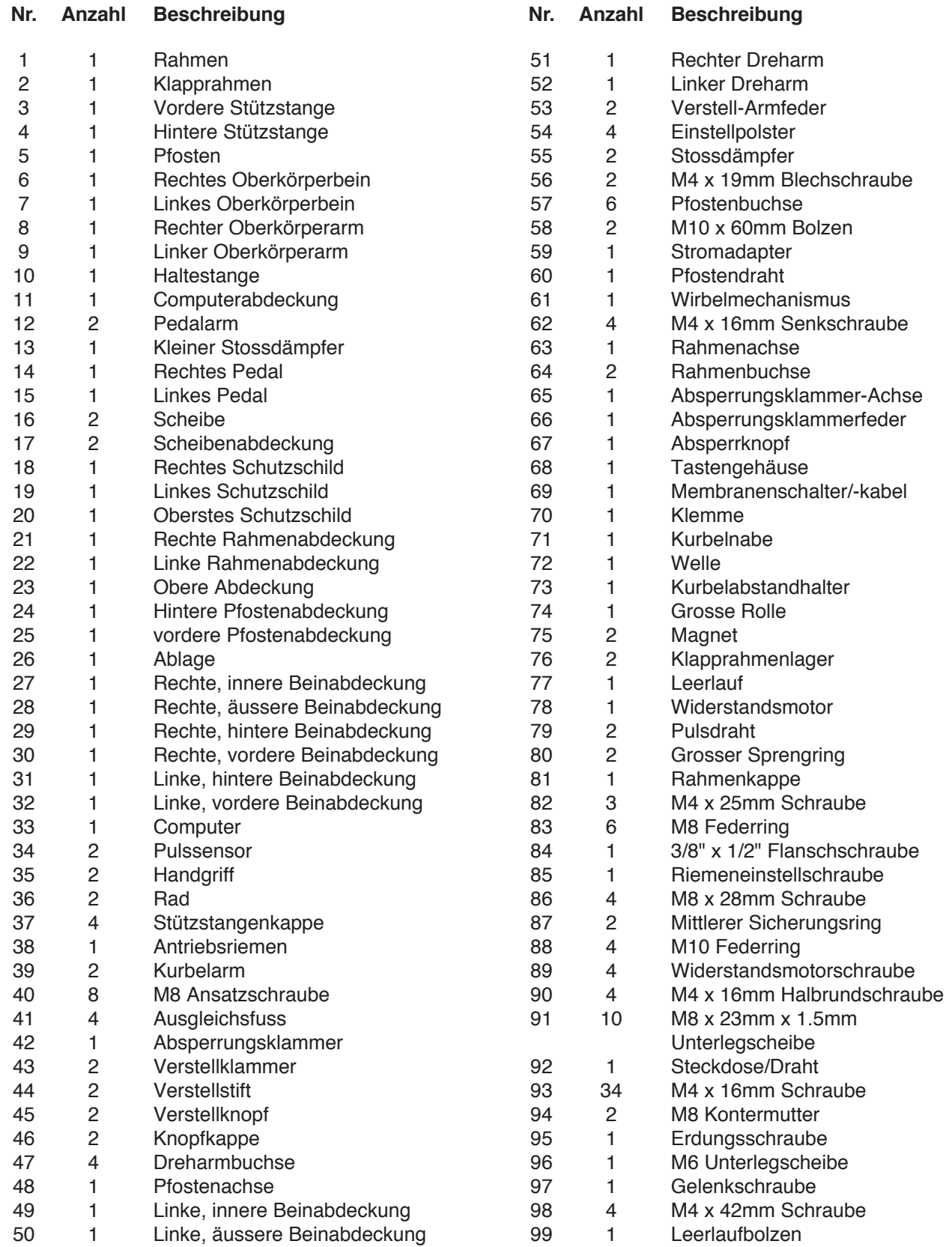

# Modell-Nr. PFEVEL87912.0 R0113A

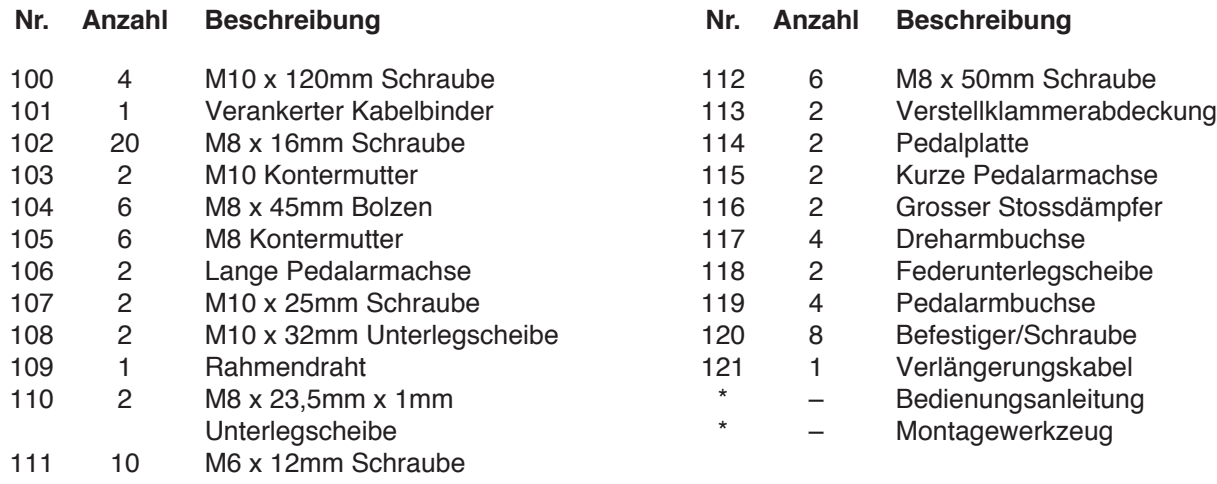

Anmerkung: Änderungen technischer Angaben vorbehalten. Auf der Rückseite dieser Bedienungsanleitung finden Sie Informationen zur Bestellung von Ersatzteilen. \*Weist auf ein nicht abgebildetes Teil hin.

# **DETAILZEICHNUNG A** Modell-Nr. PFEVEL87912.0 R0113A

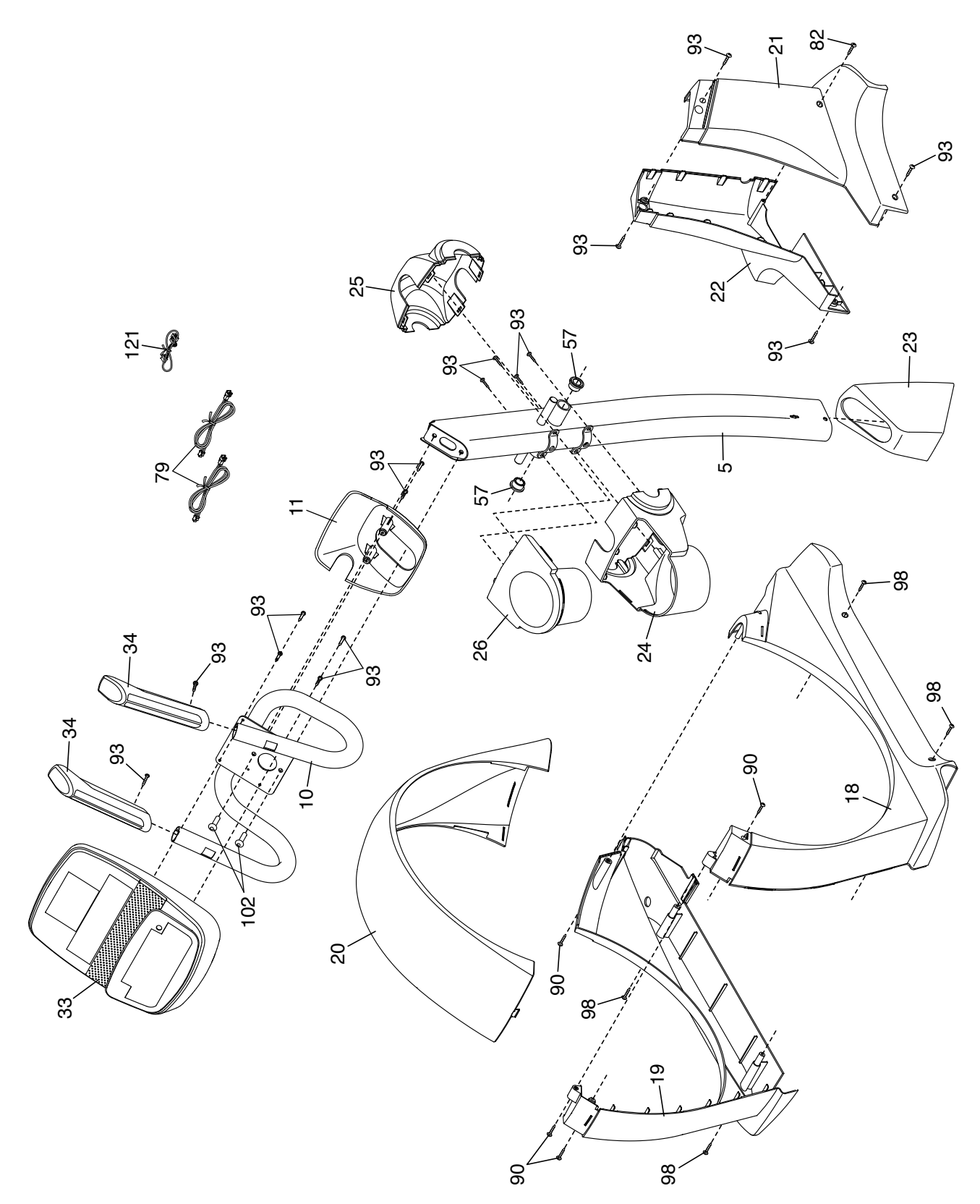

# **DETAILZEICHNUNG B** Modell-Nr. PFEVEL87912.0 R0113A

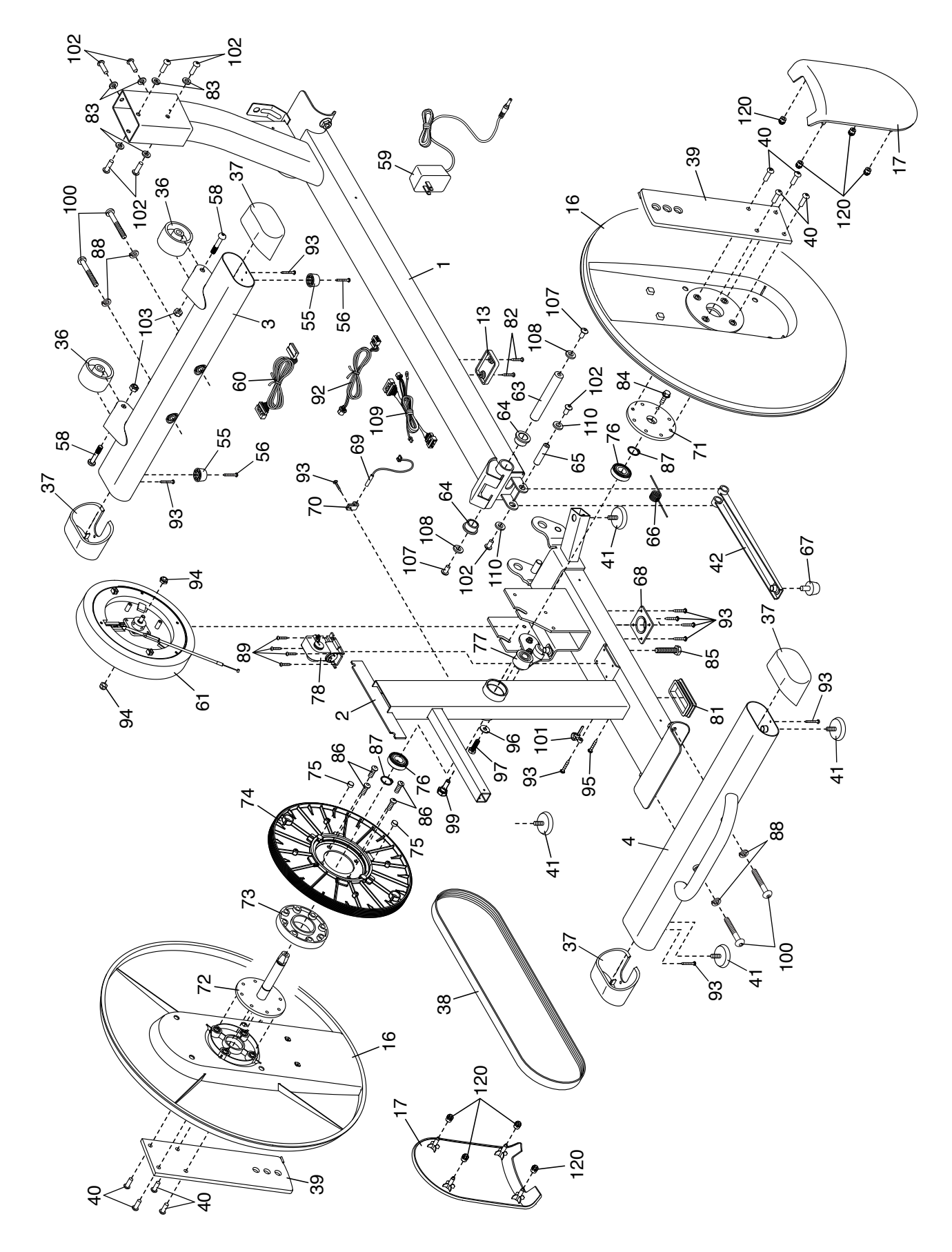

# **DETAILZEICHNUNG C** Modell-Nr. PFEVEL87912.0 R0113A

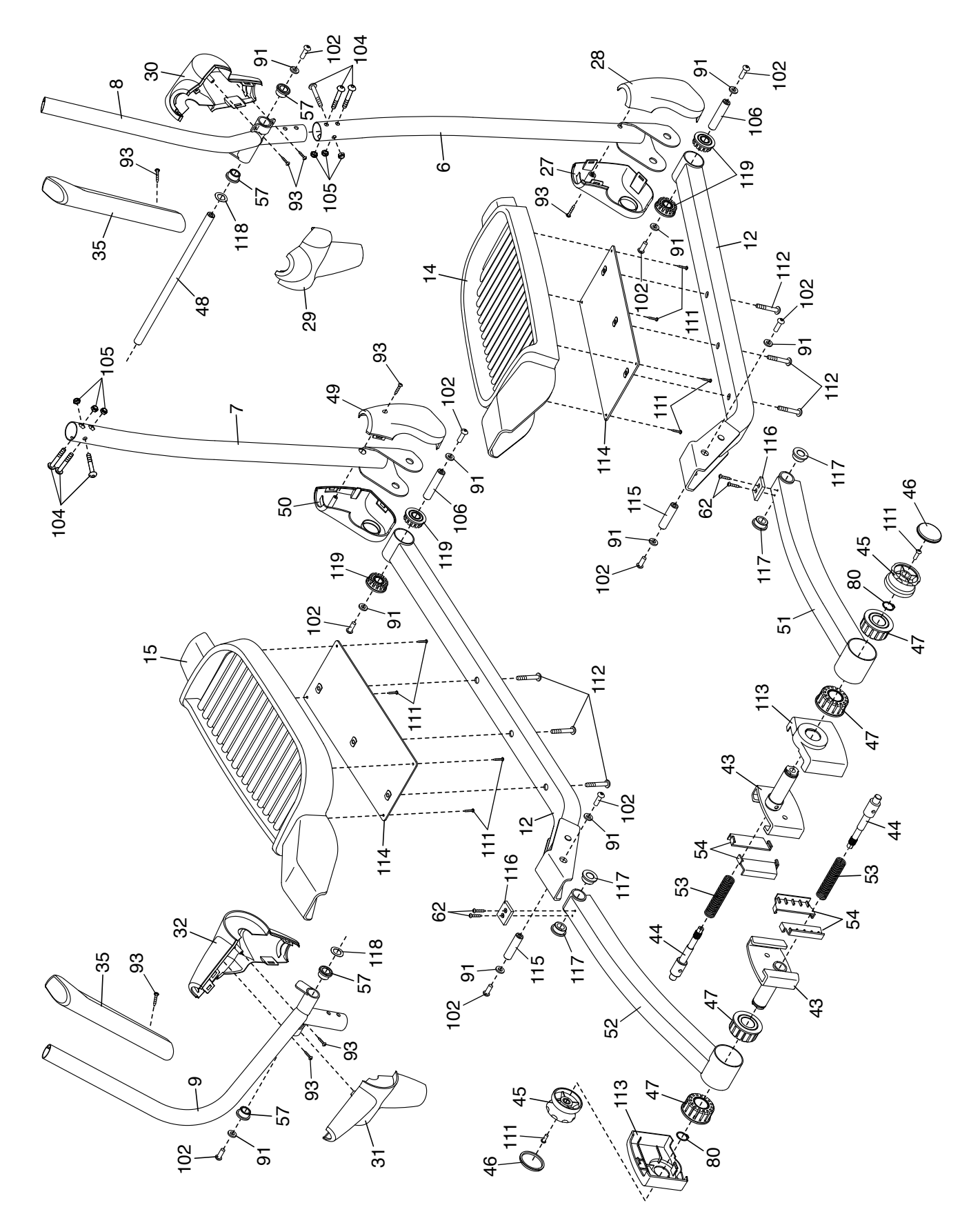

# **BESTELLUNG VON ERSATZTEILEN**

Zur Bestellung von Ersatzteilen siehe die Vorderseite dieser Bedienungsanleitung. Damit wir Ihnen besser helfen können, halten Sie bitte die folgenden Informationen bereit, wenn Sie mit uns in Kontakt treten:

- die Modellnummer und die Seriennummer des Produktes (siehe Vorderseite dieser Bedienungsanleitung)
- den Namen des Produktes (siehe Vorderseite dieser Bedienungsanleitung)
- die Bestellnummer und die Beschreibung des/der Teile(s) (siehe TEILELISTE und DETAILZEICHNUNG am Ende dieser Bedienungsanleitung)

# **INFORMATION ZUM PRODUKTRECYCLING**

**Dieses elektronische Produkt darf nicht mit dem normalen Hausmüll entsorgt werden. Gemäss gesetzlicher Bestimmung muss dieses Produkt zur Erhaltung der Umwelt nach der Nutzungsdauer der Wiederverwertung zugeführt werden.** 

Bitte nutzen Sie die zur Sammlung dieser Art von Müll befugten Recyclinganlagen in Ihrer Gegend. Dadurch tragen Sie zur Bewahrung natürlicher Ressourcen und zur Verbesserung der europäischen Umweltschutzstan-dards bei. Wenn Sie mehr Informationen zu sicheren und korrekten Entsorgungsmethoden benötigen, wenden Sie sich bitte an die lokal zuständigen Umweltschutzbehörden oder an den Händler, von dem Sie das Produkt erworben haben.

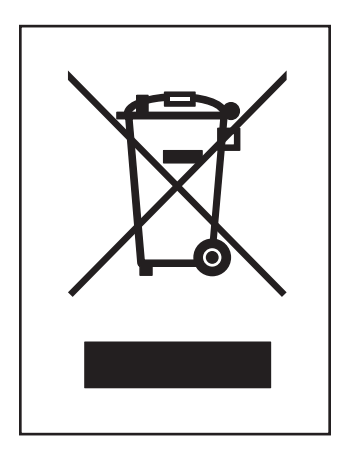